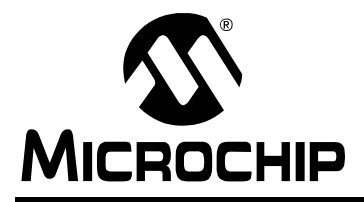

# **An SNMP Agent Using BSD Socket API**

*Author: Sean Justice Microchip Technology Inc.*

# **INTRODUCTION**

Simple Network Management Protocol (SNMP), an Internet protocol, was designed to manage network devices: file servers, hubs, routers, etc. However, it is also useful to manage and control embedded systems that are connected on an IP network. These systems can communicate through SNMP to transfer control and status information, thereby creating a truly distributed system. Unlike more familiar human-oriented protocols like HTTP, SNMP is considered a machineto-machine protocol.

This Microchip SNMP agent application note and the included FAT16 module, supplemented by the TCP/IP application note AN1108, "*Microchip TCP/IP Stack with BSD Socket API*", provide an SNMP agent that can be integrated with almost any application on a Microchip 32-bit microcontroller product.

The TCP/IP application note and the FAT16 module are [required to compile and run the SNMP agent module.](www.microchip.com) All notes and files mentioned in this document are available for download from www.microchip.com.

The software in the installation files includes a sample application that demonstrates all of the features offered by this SNMP agent module.

Questions and answers about the SNMP agent module are provided at the end of this document in **["Answers](#page-43-0) [to Common Questions"](#page-43-0)** on [page 44](#page-43-0).

# **ASSUMPTION**

The author assumes that the reader is familiar with the following Microchip development tools: MPLAB<sup>®</sup> IDE and MPLAB® REAL ICE™ in-circuit emulator. It is also assumed that the reader is familiar with C programming language, as well as TCP/IP stack, FAT16 file system, and Management Information Base (MIB) Script concepts. Terminology from these technologies is used in this document, and only brief overviews of the concepts are provided. Advanced users are encouraged to read the associated specifications.

# **FEATURES**

This application note provides one of the main components of an SNMP management system, the SNMP agent that runs on the managed device.

The simple agent presented here incorporates the following features:

- Provides portability across the 32-bit family of  $\mathsf{PIC}^\circledast$ microcontrollers
- SNMP agent APIs (Application Program Interfaces) are compatible with PIC18/24 SNMP agent APIs
- Functions independently of RTOS or application
- Supports Microchip's MPLAB<sup>®</sup> C32 C Compiler
- Supports SNMP version 1 over UDP
- Supports Get, Get-Next, Set and Trap PDUs
- Automatically handles access to constant OIDs
- Supports up to 255 dynamic OIDs and unlimited constant OIDs
- Supports sequence variables with 7-bit index
- Supports enterprise-specific  $Trap$  with one variable information
- Uses an MIB that can be stored using FAT16
- Includes a PC-based MIB compiler
- Does not contain built-in TCP/UDP/IP statistics counters (user application must define and manage the required MIB)

This document offers discussion of the SNMP protocol sufficient to explain implementation and design of the SNMP agent. Refer to specification RFC 1157 and related documents for more detailed information about the protocol. The TCP/IP stack and its accompanying software modules, along with the software and hardware for using FAT16, are prerequisites for creating the SNMP agent.

# **LIMITATIONS**

The SNMP agent is developed on an embedded system, so the standard ASCII format for the MIB file is reduced to a binary file (BIB). This increases the speed, because parsing a binary file is accomplished much more quickly than parsing an ASCII file.

This application note implements SNMP agent specifications, version 1. Support for version 2, or higher, would require code changes.

#### **FIGURE 1: SNMP SERVER DEPENDENCIES**

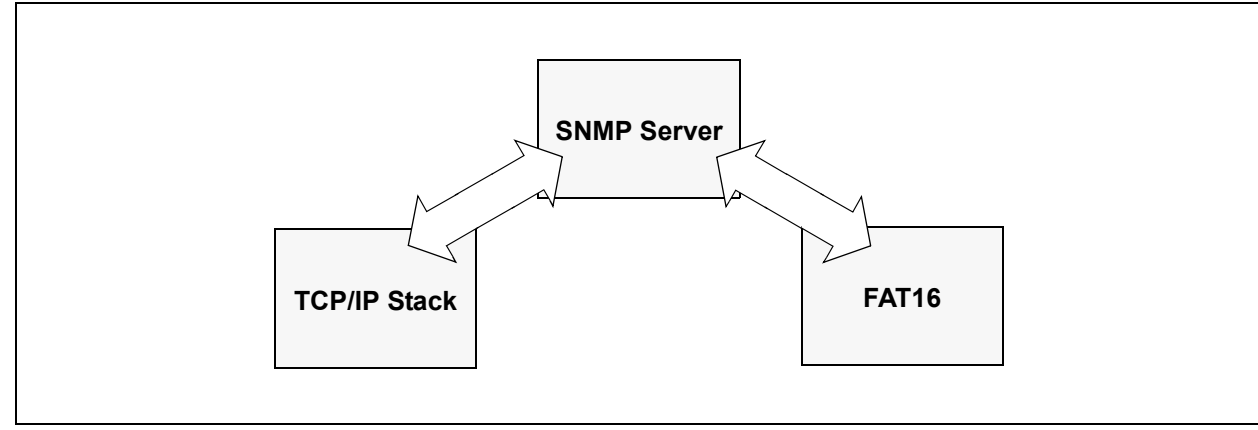

# **RESOURCE REQUIREMENTS**

Program memory required by the SNMP agent is stated in the following table.

#### **TABLE 1: MEMORY REQUIREMENTS**

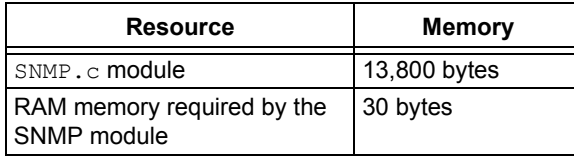

**Note:** The minimum stack size for this module is 3072 bytes. This requirement can be decreased by defining SNMP USE DYMANIC MEMORY in SNMP.h to allocate all UDP packets on the heap, which should be at least 3072 bytes.

The compiler used for the memory requirements was the Microchip MPLAB® C32 C Compiler, version 1.00. The optimization was not used. Note that the use of compilers and optimization settings may increase or decrease the memory requirements.

# **TYPICAL HARDWARE**

A typical SNMP agent application requires the use of TCP/IP (AN1108, "*Microchip TCP/IP Stack with BSD Socket API*") and FAT16 hardware and software. The SNMP agent demo runs on an Explorer 16 board that has the appropriate TCP/IP connection (Microchip Part Number AC164123) and a FAT16-type media storage device (Microchip Part Number AC164122). The Explorer 16 board must be populated with two PICtail™ Plus connectors in J5 and J6. Refer to Explorer 16 documentation for more information.

# <span id="page-2-0"></span>**INSTALLING SOURCE FILES**

The complete source code for the Microchip SNMP Agent is available for download from the Microchip web site (see **[Appendix A: "Source Code for the SNMP](#page-45-0) [Agent"](#page-45-0)** on [page 46](#page-45-0)).

The source code is distributed in a single Windows<sup>®</sup> installation file:

pic32mx\_bsd\_tcp\_ip\_v1\_00\_00.exe.

Perform the following steps to complete the installation:

- 1. Execute the file. A Windows installation wizard will guide you through the installation process.
- 2. Click **I Accept** to consent to the software license agreement.
- 3. After the installation process is completed, the **SNMP Agent Using BSD Socket API item is** available under the **Microchip** program group.

The complete source files are copied to the following directory, in your choice of installation path:

\pic32\_solutions\microchip\ bsd tcp ip\source\bsd snmp agent

The "include" files are copied to the following directory:

\pic32\_solutions\microchip\include\ bsd\_tcp\_ip\

The demonstration application for the BSD SNMP agent is located in the following directory: \pic32\_solutions\bsd\_snmp\_agent\_demo

4. For the latest version-specific features and limitations, refer to the version HTML page, which can be accessed through index.html.

# **SOURCE FILE ORGANIZATION**

The SNMP agent server consists of multiple files. These files are organized in multiple directories.

[Table 2](#page-3-0) shows the directory structure.

[Table 3](#page-3-1) on [page 4](#page-3-1) lists the server-related source files.

# <span id="page-3-0"></span>**TABLE 2: SOURCE FILE DIRECTORY STRUCTURE**

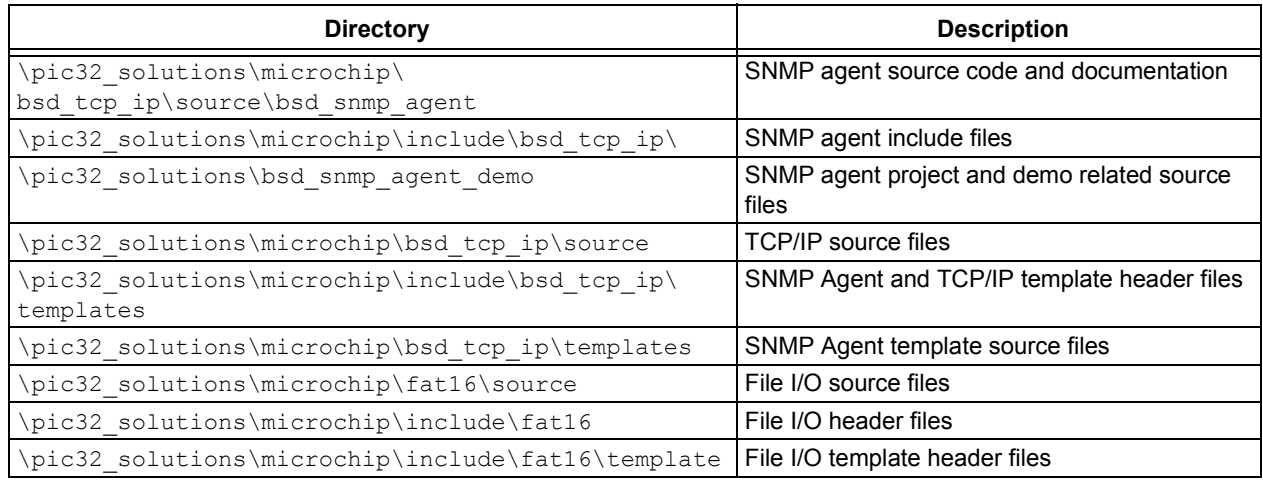

# <span id="page-3-1"></span>**TABLE 3: SOURCE FILES**

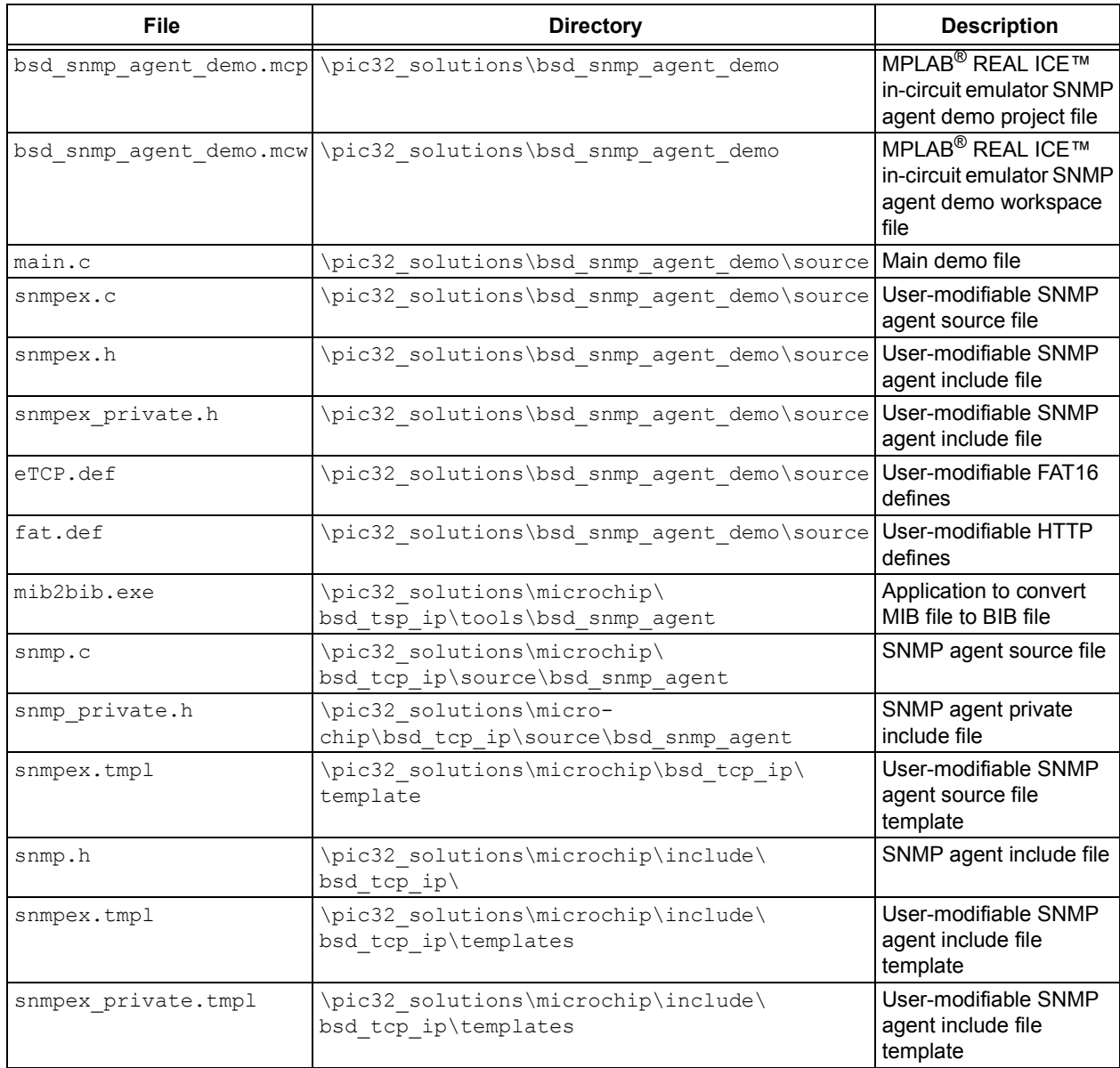

# **DEMO APPLICATION**

The Microchip SNMP Agent includes a complete working application to demonstrate the SNMP agent running on the Microchip BSD TCP/IP stack. This application is designed to run on Microchip's Explorer 16 demonstration board. However, it can be easily modified to support any board.

# **Programming the Demo Application**

If you need more information about SNMP, a more extensive overview is presented on [page 9.](#page-8-0)

If you are already familiar with SNMP and the Microchip stack, the following information describes the process of incorporating an SNMP agent into an application.

The flowchart in [Figure 2](#page-5-0) outlines the general steps for developing a Microchip SNMP Agent. There are two main processes involved, developing the MIB, and using the MIB to develop the actual agent. Each process has several steps. Each process is explained later in this document.

The major steps are:

- 1. Downloading and installing the accompanying source files for the SNMP agent.
- 2. Using the MIB script [\(page 30](#page-29-0)) to define your private MIB, along with other standard MIB that your application may require.
- 3. Using the included MIB compiler, mib2bib (on [page 37](#page-36-0)), to build a binary MIB image (BIB).
- 4. Placing the BIB file into the FAT16 storage media device (i.e., an SD card).

To program a target board with the demo application, you must have access to a PIC microcontroller programmer. The following procedure assumes that you will be using MPLAB REAL ICE in-circuit emulator as a programmer. If not, refer to the instructions for your specific programmer.

- 1. Connect MPLAB REAL ICE to the Explorer 16 board or to your target board.
- 2. Apply power to the target board.
- 3. Launch the MPLAB IDE.
- 4. Select the PIC device of your choice (this step is required only if you are importing a hex file that was previously built).
- 5. Enable the MPLAB REAL ICE in-circuit emulator as your programming tool.
- 6. If you want to use the previously-built hex file, simply import the following hex file:

bsd\_snmp\_agent\_demo\release\bsd\_snmp agent demo.hex

7. If you are rebuilding the hex file, open the project file:

bsd\_snmp\_agent\_demo\bsd\_snmp\_agent demo.mcp, and follow the build procedure to create the application hex file.

- 8. The demo application contains necessary configuration options required for the Explorer 16 board. If you are programming another type of board, make sure that you select the appropriate oscillator mode from the MPLAB REAL ICE configuration settings menu.
- 9. Select the Program menu option from the MPLAB REAL ICE in-circuit emulator menu to begin programming the target.
- 10. After a few seconds, you should see the message "Programming successful". If not, check your board and your MPLAB REAL ICE connection. Click Help on the menu bar for further assistance.
- 11. Remove power from the board and disconnect the MPLAB REAL ICE cable from the target board.

When successfully built, you can use any standard SNMP management software to access your SNMP agent device.

<span id="page-5-0"></span>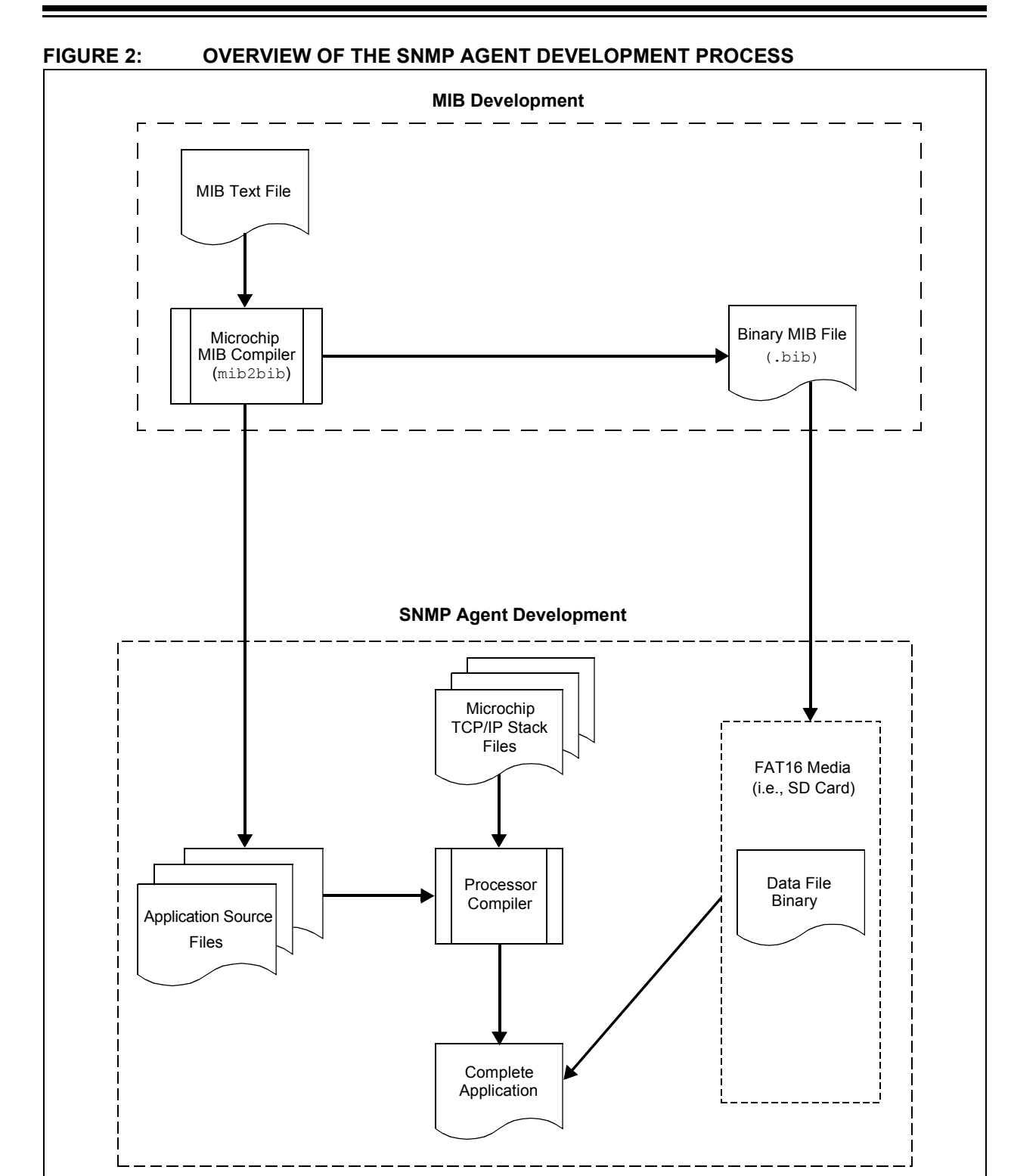

### **Setting Demo Application Hardware**

In order to run the SNMP demo correctly, you must set up the hardware on the Explorer 16 board to use the TCP/IP stack and FAT16. Refer to AN1108, "*Microchip TCP/IP Stack with BSD Socket API*", for the proper hardware setup.

The demo requires that the TCP/IP connection (Microchip Part Number AC164123) uses SPI 1 and the FAT16-type media storage device (Microchip Part Number AC164122) uses SPI 2.

## **Executing the Demo Application**

When the programmed microcontroller is installed on the Explorer 16 demo board and powered up, the LCD display shows the following information:

#### **PIC32 BSD SNMP**

<*Current IP address*>

# **BUILDING THE DEMO SNMP AGENT**

The demo SNMP agent application included in this application note can be built using Microchip's 32-bit MPLAB C32 C Compiler. However, you can port the source to whichever compiler that you routinely use with Microchip microcontroller products.

The demo application also includes the following predefined SNMP agent project file:

bsd snmp agent demo.mcp. The file is used with the Microchip MPLAB IDE. The project was created using a PIC32 device. If you are using a different device, you must select the appropriate device by using the MPLAB IDE menu command. In addition, the demo application project uses additional "include" paths as defined in the **Build Options** of MPLAB IDE:

 $\sum_{n=1}^{\infty}$ 

..\microchip\include

[Table 4](#page-7-0) on [page 8](#page-7-0) lists the source files needed to build the demo SNMP agent application, and their respective locations.

The following instructions describe a high-level procedure for building the demo application. This procedure assumes that you are familiar with MPLAB IDE and will be using MPLAB IDE to build the application. If not, refer to the instructions of the development environment you are using to create and build the project.

- 1. Make sure that source files for the Microchip SNMP Agent are installed. If not, refer to **["Installing Source Files"](#page-2-0)**on [page 3.](#page-2-0)
- 2. Launch MPLAB IDE and open the bsd snmp agent demo.mcp project file.
- 3. Use the appropriate MPLAB IDE menu commands to build the project. Note that the demo project was created to compile properly when the source files are located in the directory structure that is suggested by the installation wizard. If you installed the source files to other locations, you must recreate or modify existing project settings to accomplish the build.
- 4. The build process should finish successfully. If not, make sure that your MPLAB IDE and compiler are set up correctly.

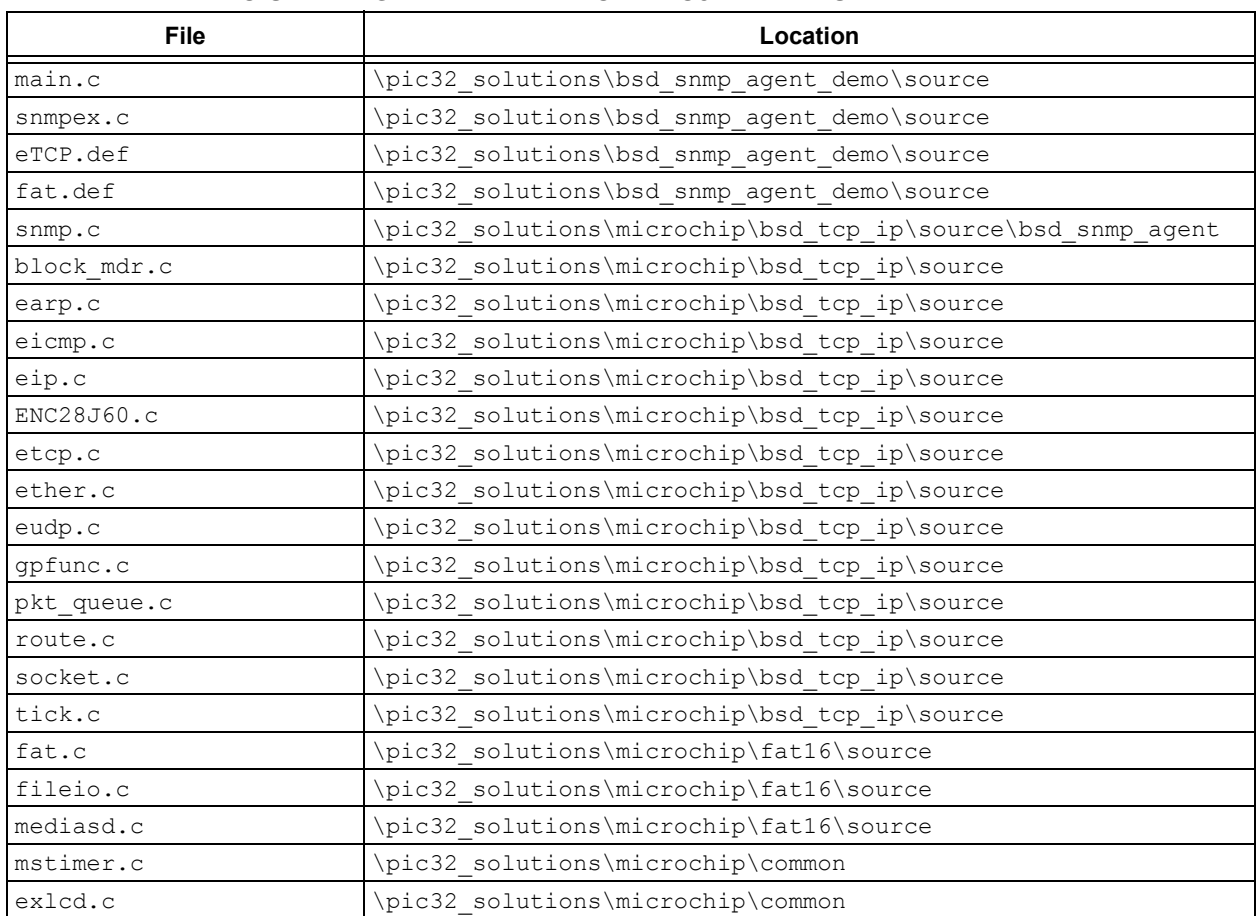

## <span id="page-7-0"></span>**TABLE 4: DEMO SNMP AGENT APPLICATION PROJECT FILES**

# <span id="page-8-0"></span>**SNMP OVERVIEW**

SNMP is an application-layer communication protocol that defines a client-server relationship. Its relationship to the TCP/IP protocol stack is shown in [Figure 3](#page-8-1).

SNMP describes a standard method to access variables residing in a remote device. It also specifies the format in which this data must be transferred and interpreted. When a device is SNMP enabled, any SNMP compatible host system can monitor and control that device.

#### <span id="page-8-1"></span>**FIGURE 3: LOCATION OF SNMP IN THE TCP/IP PROTOCOL STACK**

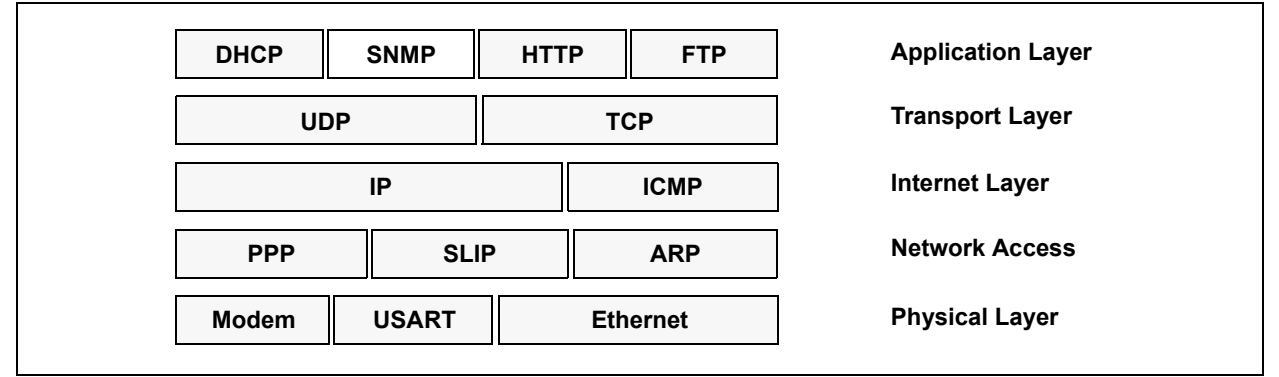

# **SNMP Terminology**

This application note frequently uses terminology described by the SNMP specification which we will review here briefly. [Figure 4](#page-9-0) on [page 10](#page-9-0) shows the typical SNMP model and the associated terminology.

## NETWORK MANAGEMENT STATION

The Network Management Station (NMS) is half of the SNMP client-server setup; the other half is the agent. Because the focus of this document is on the agent, the NMS is mentioned here solely to be thorough.

Typically, the NMS is on a personal computer running special software, although it could very well be any embedded device. NMS acts as an SNMP client, periodically polling the SNMP agent for data. NMS can be used to monitor a collection of similar or dissimilar devices.

When a device is SNMP-enabled, any NMS software available commercially or otherwise can be used. One of the advantages of the PC-based NMS systems that are available commercially is that many of them provide graphical representations of the managed devices. Also, these systems may allow the addition of devices to a network without requiring changes in the NMS software; they dynamically load information about devices that are added, as well as providing the option of manage those devices. These features give SNMP the functionality that makes it a popular choice for network and device management.

# MANAGED NODE OR SNMP AGENT

A managed node (SNMP agent) is the device that is being managed by the NMS. SNMP agent implements the server portion of the SNMP protocol, acting as the agent between the device application and the NMS software. The relationship is not necessarily one-to-one, as a single agent can simultaneously serve data to many NMSs. The agent waits for NMS requests and responds with appropriate information.

<span id="page-9-0"></span>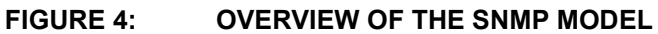

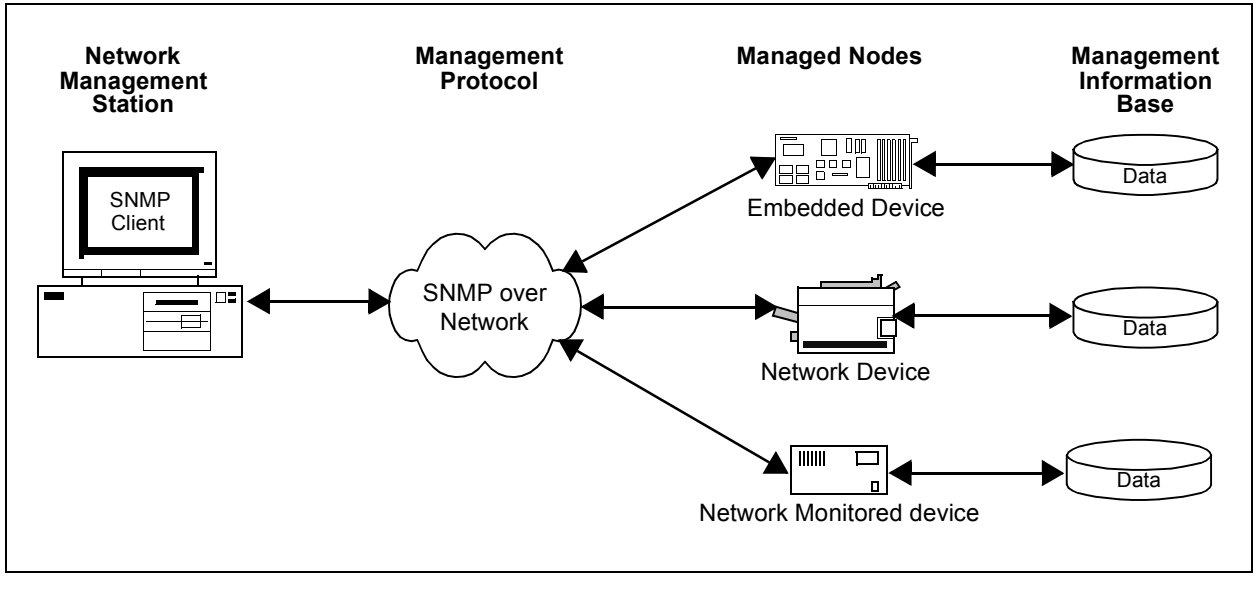

#### MANAGEMENT INFORMATION BASE (MIB)

Each SNMP agent manages its own special collection of variables, called a Management Information Base (MIB). To organize the MIB, SNMP defines a schema known as the Structure of Management Information (SMI).

[Figure 5](#page-10-0) shows a generic SMI. The MIB is structured in a tree-like fashion, with one root at the top of the tree and one or more children below the root. Each child may contain one or more children of its own, thus creating an entire tree. The bottom-most nodes that do not have any children are called leaf nodes. These nodes contain the actual data.

SNMP and other RFC documents for the Internet define several MIBs. [Figure 6](#page-10-1) shows a subtree of the actual MIB for the Internet. Subtrees, such as "system", "UDP", and "TCP", are standard MIBs that are defined by specific RFC documents. These and other standard MIBs should not be modified if the SNMP agent needs to be compatible with other NMS software.

A special subtree, called "enterprise", is defined for private enterprises. Any SNMP agent device manufacturer may obtain its own private enterprise number. When assigned, the manufacturer may add or remove any number of subtrees beneath it as they may require. Private enterprise numbers may be obtained by applying to IANA (Internet Assigned Number Authority). Applications can be made at their web site, www.iana.org/cgi-bin/enterprise.pl.

#### OBJECT IDENTIFIER (OID)

Each node in the MIB tree is identified by a sequence of decimal numbers called an *Object Identifier* (OID). A specific node is uniquely referenced by its own OID and that of its parents' OIDs. An OID is written in "dotted-decimal" notation, similar to those used by IP addresses (but not limited to four levels). For example, the OID for the *system* node in [Figure 6](#page-10-1) is written as '1.3.6.1.2.1'. For the convenience of readers, an OID is frequently written with each node name and its OID in parenthesis. Using this convention, the OID for the system node can be rewritten as "iso(1).org(3).dod(6).internet(1).mgmt(2).mib(1)".

By virtue of OID assignments, the first number is always either '1' or '2', and the second number is less than 40. The first two numbers, *a* and *b*, are encoded as one byte having the value 40*a* + *b*. For the Internet, this number is 43. As a result, the system OID is transmitted as '43.6.1.2.1', *not* '1.3.6.1.2.1'.

**Note:** The Microchip SNMP MIB script that is discussed later in this document requires that all SNMP OIDs start with '43'.

<span id="page-10-0"></span>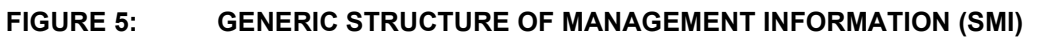

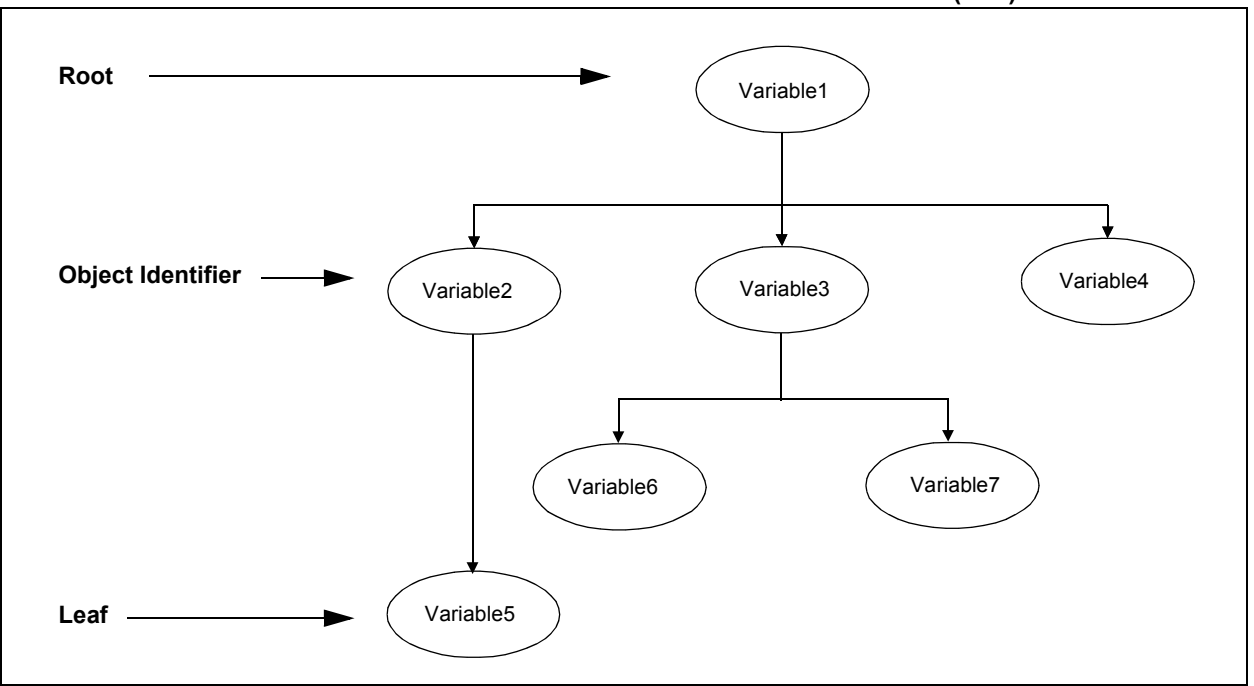

<span id="page-10-1"></span>**FIGURE 6: EXAMPLE OF AN ACTUAL SMI (PARTIAL INTERNET SUBTREE)**

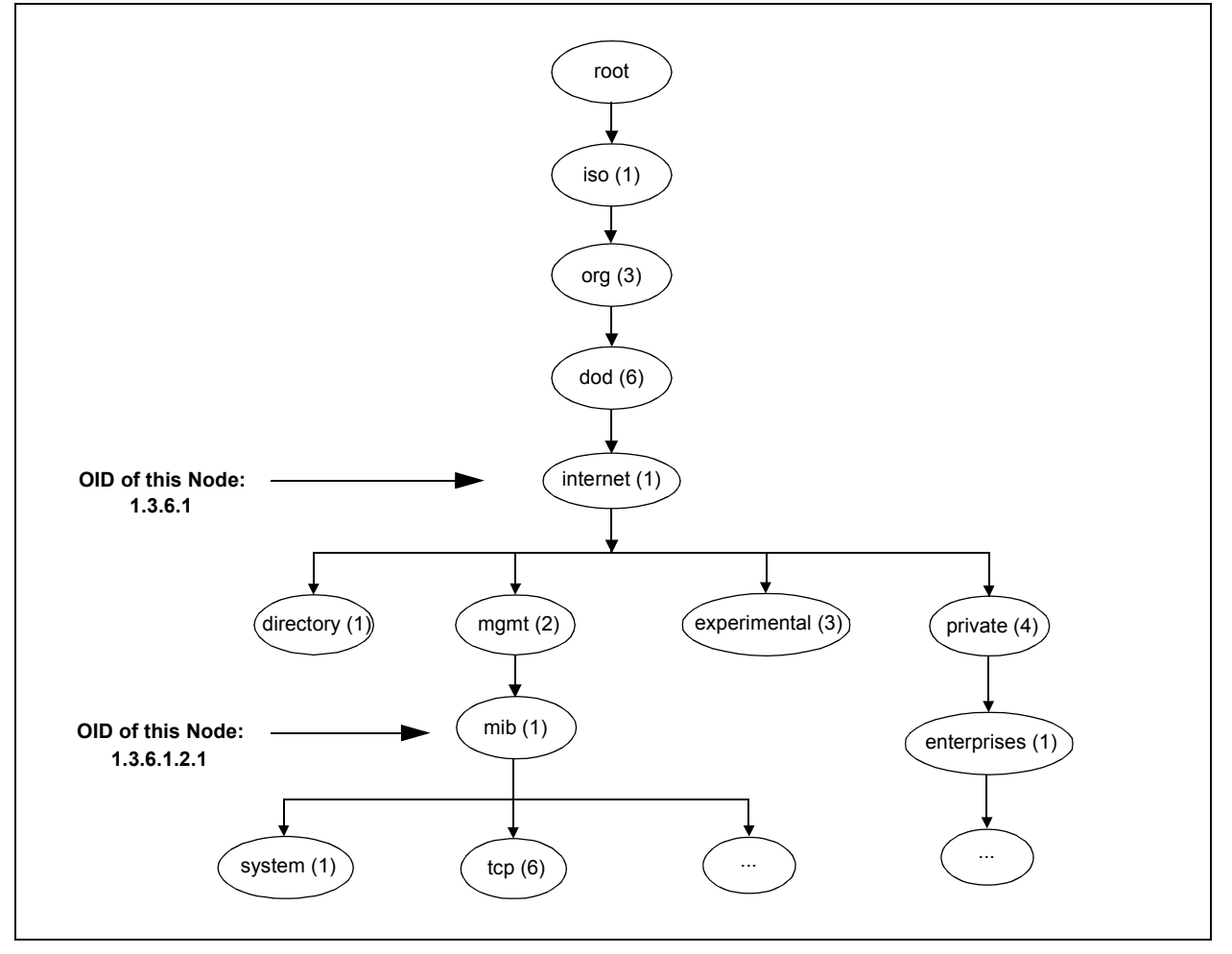

# **Abstract Syntax Notation (ASN) Language**

Each MIB variable contains several attributes, such as data type, access type, and object identifier. SNMP uses special language called Abstract Syntax Notation version 1 (ASN.1) to describe detail about variables. ASN.1 is also used to describe SNMP and other protocol data exchange formats. ASN.1 is written as a text file and compiled using an ASN syntax compiler. Most NMS and SNMP agent software are designed to read ASN files and build MIB accordingly. An example of a variable description in ASN.1 syntax is shown in [Example 1](#page-11-1).

There are commercially available MIB builders that allow users to build MIBs graphically without needing to learn ASN syntax. The Microchip SNMP Agent uses its own special script to describe its agent OIDs. It also uses its own script compiler to create compact binary representations of the MIB. The custom script also allows the assignment of constant data to OIDs. The Microchip MIB script and its compiler are described in greater detail on [page 30.](#page-29-0)

## <span id="page-11-1"></span>**EXAMPLE 1: TYPICAL ASN.1 DESCRIPTION OF A VARIABLE**

```
org OBJECT IDENTIFIER ::= { iso 3 }
dod OBJECT IDENTIFIER ::= { org 6 }
internet OBJECT IDENTIFIER ::= { dod 1 }
.
.
.
update OBJECT-TYPE
   SYNTAX SEQUENCE OF UdpEntry
   ACCESS not-accessible
   STATUSmandatory
   DESCRIPTION
      "A table containing..."
   ::= { udp 5 }
```
# **Binary Encoding Rules (BER)**

SNMP uses ASN.1 syntax to describe its packet and variable contents. ASN is an abstract syntax; that is, it does not specify how the actual data is encoded and transmitted between two nodes. A special set of rules, called Binary Encoding Rules (BER), is used to encode what is described by the ASN.1 syntax. BER is selfcontained and platform independent. Each data item encoded with BER contains its data type, data length, and its actual value; this is in contrast to regular data, in which only the data content is given.

A data variable encoded by BER consists of a "tag byte", one or more "length bytes" and one or more "value bytes". The tag byte describes the data type associated with the current data variable. The length byte(s) gives the number of bytes used to describe data content. The value bytes are the actual data content. [Figure 7](#page-11-2) shows the breakdown of typical BER values and an example of encoding. An example of typical BER encoding is provided in [Figure 8](#page-11-0).

It is not necessary for you to learn the encoding rules. The SNMP agent automatically handles encoding and decoding of all supported data types.

#### <span id="page-11-2"></span>**FIGURE 7: GENERIC BER FORMAT**

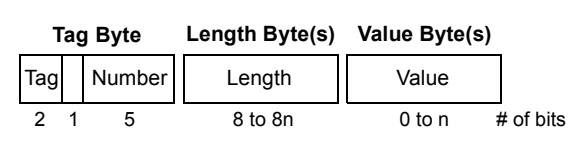

<span id="page-11-0"></span>**FIGURE 8: EXAMPLE OF BER** 

# **ENCODING**

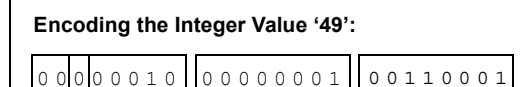

# **Protocol Data Unit (PDU)**

Data packets exchanged between two SNMP nodes are called Protocol Data Units (PDU). SNMP version 1 defines a total of five main types of PDUs:

- Get-request
- Get-Next-response
- Get-response
- Set-request
- Trap

All Get and Set PDUs share a common message format, while the format of Trap PDUs is somewhat different. The two formats are compared in [Figure 9](#page-12-0).

You do not need to know the details of the PDU format or its encoding to use the Microchip SNMP Agent. The SNMP agent module automatically handles all of the low-level protocol details, including the encoding and decoding of data variables. If you are interested in learning details, refer to specification RFC 1157 for information about individual PDU fields.

# <span id="page-12-0"></span>**FIGURE 9: PDU FORMATS FOR Get/Set AND Trap PACKETS**

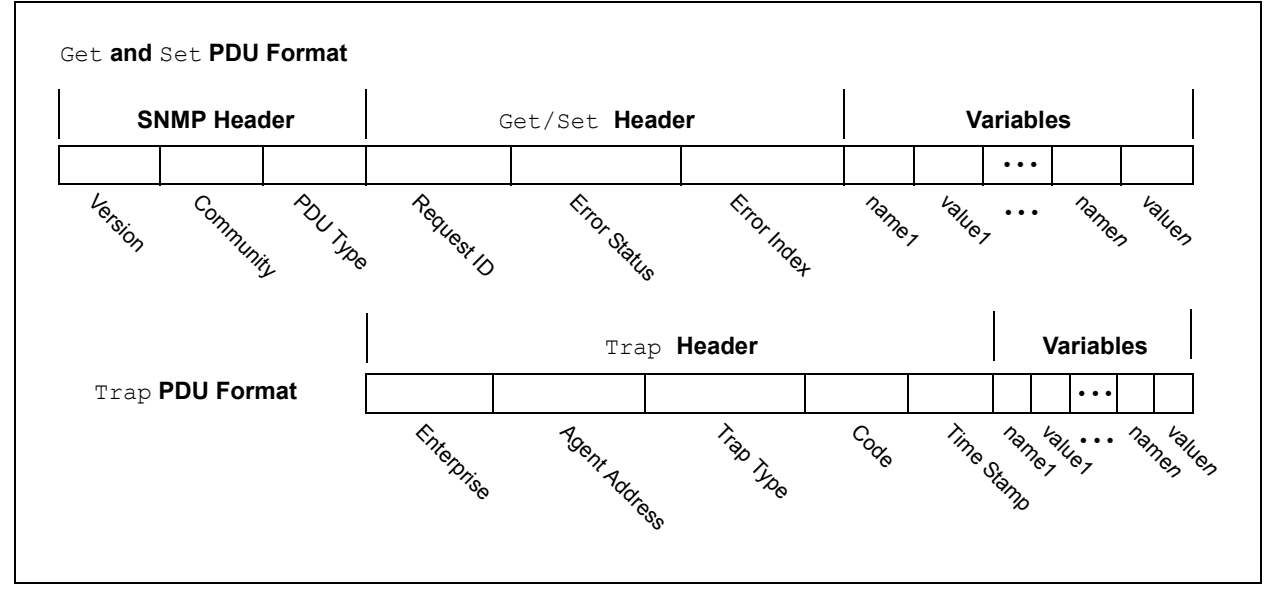

# **MICROCHIP SNMP AGENT APIs**

The SNMP agent is implemented by several files working together with the Microchip BSD TCP/IP Stack. Like the other components of the stack, the core of the SNMP agent is implemented by a single file, snmp.c. In addition, at least five other callback functions must be implemented to provide communication between the SNMP module, the host application, and the rest of the TCP/IP stack.

The SNMP agent also makes use of APIs. These are well-defined methods for communicating between applications and the SNMP agent, and are also designed to make application design easier for the user.

There are a total of 10 functions associated with the SNMP agent. A complete description of the APIs follows through [page 29](#page-28-0).

#### **SNMPInit**

SNMPInit is used to initialize the SNMP agent module.

#### **Syntax**

void SNMPInit(void)

## **Parameters**

None

## **Return Values**

None

#### **Precondition**

There must be at least one free UDP socket available, and the TCP/IP has been initialized.

#### **Side Effects**

One UDP socket will be used.

#### **Remarks**

None

#### **Example**

```
// Do Stack manager Init. 
TCPIPSetDefaultAddr();
InitializeBoard();
InitStackMgr();
TickInit();
```

```
// Initialize SNMP module
SNMPInit();
```

```
// Initialize other modules...
...
```
#### **SNMPTask**

SNMPTask is the main state machine task. It handles all incoming SNMP packets, processes them for correct operation and calls back the main application.

#### **Syntax**

```
BOOL SNMPTask(void)
```
### **Parameters**

None

#### **Return Values**

TRUE, if SNMP state machine has completed its task; the stack state machine can be changed.

FALSE, if otherwise.

# **Precondition**

SNMPInit() has been called.

#### **Side Effects**

An incoming SNMP packet is processed and acted on. Packets are discarded after being processed.

#### **Remarks**

None

#### **Example**

```
// Do Stack manager Init. 
TCPIPSetDefaultAddr();
InitializeBoard();
InitStackMgr();
TickInit();
// Initialize SNMP module
SNMPInit();
// Initialize other modules...
...
// Enter into main loop
while( 1 )
{
   // Main Microchip TCP/IP Stack task
   StackMgrProcess();
   // Call SNMP Task
   SNMPTask();
   // Call another Stack tasks...
   ...
}
```
#### **SNMPGetVar**

SNMPGetVar is a callback used by the SNMP agent module to request a variable value from the main application. If the current OID is a simple variable, index will always be '0'. If the current OID is a sequence variable, index may be any value from '0' through '127'.

#### **Syntax**

BOOL SNMPGetVar(SNMP\_ID\_var, SNMP\_INDEX\_index, BYTE \*ref, SNMP\_VAL \*val)

#### **Parameters**

var [in]

OID variable ID whose value is requested.

index [in]

Index of OID variable. index is useful when the OID variable is of type sequence and NMS can query any of the available values.

#### ref [in/out]

Reference for multi-byte Get. ref is set to SNMP\_START\_OF\_VAR (value of 0x00) to mark the beginning of a data transfer. The application may read and set this parameter to keep track of a multi-byte transfer. When the multi-byte data transfer is complete, the application must set ref to SNMP\_END\_OF\_VAR.

#### val [out]

Pointer to a buffer of up to 4 bytes, depending on the data type of  $var$ :

If data type is BYTE, the application should copy the value in  $val$ ->byte

If data type is WORD, the application should copy the value in  $val$ - $\vee$ word

If data type is DWORD, the application should copy the value in val->dword

If data type is IP\_ADDRESS, the application may copy the value in either  $val$ ->dword or val->v[], with the LSB being the MSB of the IP address

If data type is COUNTER32, TIME\_TICKS or GAUGE32, the application should copy the value in val->dword

If data type is ASCII\_STRING or OCTET\_STRING, the application should copy the value in  $val$ ->byte, one byte at a time. In this case, ref may be used to keep track of the multi-byte transfer.

#### **Return Values**

TRUE, if a value exists for a given var at given index; data is copied in val.

FALSE, if otherwise.

#### **Precondition**

None

#### **Side Effects**

None

#### **Remarks**

For a definition of the data types associated with val, refer to the DeclareVar description on [page 31](#page-30-0).

#### **SNMPGetVar** (Continued)

#### **Example**

```
BOOL SNMPGetVar(SNMP_ID var, SNMP_INDEX index, BYTE *ref, SNMP_VAL* val)
{
   BYTE myRef;
   myRef = *ref;switch(var)
   {
   case LED D5: // LED D5 control variable.
      val->byte = LED_D5_CONTROL;// Return LED D5 value
      return TRUE;
   case ANALOG_POT0:// 10-bit value of ADC
      val->word = AN0Value.Val;
      return TRUE;
   case TRAP COMMUNITY:// ASCII STRING variables
      // Make sure that given index is within our range.
      // TRAP COMMUNITY is part of larger table trapInfo
      if ( index < trapInfo.Size )
       {
          // If it is empty string, this is the end.
          if ( trapInfo.table[index].communityLen == 0 )
             *ref = SNMP_END_OF_VAR;
          else
          {
             val->byte = trapInfo.table[index].community[myRef];
             // Prepare for next byte transfer
                myRef++;
             // If we transferred all bytes, mark it as an end
             if ( myRef == trapInfo.table[index].communityLen )
                *ref = SNMP_END_OF_VAR;
             else
                // Or else, set ref to track it.
                *ref = myRef;}
      }
      return TRUE;
   }...
   // All unknown variables are cannot be retrieved.
   return FALSE;
}
```
#### **SNMPGetNextIndex**

SNMPGetNextIndex is a callback used by the SNMP agent module to request next index after given index (if there is one).

#### **Syntax**

BOOL SNMPGetNextIndex(SNMP\_ID var, SNMP\_INDEX \*index)

#### **Parameters**

var [in]

OID variable ID whose next index value is requested. Only  $var$  of type sequence is called with this function.

index [in/out]

Pointer to index of OID variable. The application should read the value pointed to by this pointer and update its content with the next available  $index$ , if there is one. If there is none, there is no need to modify its content.

INDEX INVALID if no index is given. In that case, the next index is the very first available index.

#### **Return Values**

TRUE, if next index exists after given index. FALSE, if otherwise.

#### **Precondition**

None

#### **Side Effects**

None

#### **Remarks**

SNMPGetNextIndex is only called for sequence index variables. The application needs to handle only index type variables in this callback.

#### **Example**

```
BOOL SNMPGetNextIndex(SNMP_ID var, SNMP_INDEX *index)
{
   SNMP INDEX tempIndex;
   tempIndex = *index;switch(var)
   {
   case TRAP_RECEIVER_ID:
      // There is no next possible index if table itself is empty.
      if ( trapInfo.size == 0 )
          return FALSE;
       // INDEX_INVALID means start with first index.
       if ( tempIndex == SNMP_INDEX_INVALID )
       {
          *index = 0;
          return TRUE;
       }
       // Next index is one more than current one but less than size of table.
      else if ( tempIndex < (trapInfo.Size-1) )
       {
          *index = tempIndex+1;return TRUE;
       }
      break;
   }
   return FALSE;
```
}

#### **SNMPIsValidSetLen**

SNMPIsValidSetLen is a callback used by the SNMP agent module to determine if a variable can be written with a specific length of value. When NMS performs a Set-request operation, it supplies the new value. The SNMP agent passes the length of this value to the application and confirms that the current variable can hold the given length of data. If data length is too long for the variable to handle, application returns FALSE and the SNMP agent fails the current request.

#### **Syntax**

BOOL SNMPIsValidSetLen(SNMP\_ID var, BYTE len)

#### **Parameters**

var [in]

OID variable ID whose Set capability is to be checked.

len [in]

Length of Set-request data as issued by NMS.

#### **Return Values**

TRUE, if given variable var is designed to handle given length len of data.

FALSE, if otherwise.

#### **Precondition**

None

#### **Side Effects**

None

#### **Remarks**

SNMPIsValidSetLen is called for a dynamic OID with a READWRITE access attribute and ASCII STRING or OCTET STRING data types only. For a definition of the READWRITE access type, refer to the DeclareVar description on [page 31.](#page-30-0)

#### **Example**

```
BOOL SNMPIsValidSetLen(SNMP_ID var, BYTE len)
{
   switch(var)
   {
   case TRAP_COMMUNITY:
       // Length must be less than our allocated memory.
      if ( len < MAX_COMMUNITY_LEN+1 )
          return TRUE;
      break;
   case LCD_DISPLAY:
      // Similarly LCD length must be less than LCD capability.
      if ( len < LCD_DISPLAY_LEN+1 )
          return TRUE;
      break;
   }
   return FALSE;
   }
```
#### **SNMPSetVar**

SNMPSetVar is a callback used by the SNMP agent module to modify a dynamic OID variable whose access type is READWRITE.

#### **Syntax**

BOOL SNMPSetVar(SNMP\_ID\_var, SNMP\_INDEX\_index, BYTE ref, SNMP\_VAL val)

#### **Parameters**

var [in]

OID variable ID whose value needs to be modified.

index [in]

Index of OID variable var. If this is a simple variable, index will always be '0'. In other cases, application must validate given index before using it.

ref [in]

Reference to track multi-byte Set.

The very first Set callback will contain SNMP\_START\_OF\_VAR (0x00) and subsequent callbacks will contain ascending ref values to indicate the index of the byte being transferred. After transfer is complete, the value of SNMP\_END\_OF\_VAR will be passed to mark the end of transfer. The application should use this indication to update local flags and values.

#### val [in]

Pointer to data value of up to 4 bytes, depending on the data type of  $var$ :

If data type is  $BYTE$ , the variable value is in  $val.byte$ .

If data type is WORD, the variable value is in  $val$ . word.

If data type is DWORD, the variable value is in val.dword.

If data type is IP ADDRESS, the variable value is in val.v[ ] or val.dword.

If data type is GAUGE32, TIME\_TICKS or COUNTER32, the variable value is in val.dword.

If data type is ASCII STRING or OCTET STRING, one byte of variable value is in val.byte. A multi-byte transfer will be performed to transfer the entire data string.

#### **Return Values**

TRUE, if val is successfully written to the variable var.

FALSE, if otherwise.

#### **Precondition**

None

#### **Side Effects**

None

#### **Remarks**

SNMPSetVar is called for a dynamic OID with the READWRITE access attribute. In the case of ASCII STRING and OCTET\_STRING with more than one byte to Set, this function will be called multiple times to transfer up to 127 bytes of data.

If given variable is of type simple, index will always be '0'.

For a definition of the data types associated with  $\text{val}$ , refer to the DeclareVar description on [page 31](#page-30-0).

#### **SNMPSetVar** (Continued)

#### **Example**

```
BOOL SNMPSetVar(SNMP_ID var, SNMP_INDEX index, BYTE ref, SNMP_VAL val)
{
   switch(var)
   {
   case LED D5:// D5 is 8-bit control variable.
       LED D5 CONTROL = val->byte;return TRUE;
   case TRAP RECEIVER IP:// This is Sequence variable
       // Make sure that index is within our range.
         if ( index < trapInfo.Size )
\overline{\mathcal{L}}// This is just an update to an existing entry.
          trapInfo.table[index].IPAddress.Val = val.dword;
          return TRUE;
 }
        else if ( index < TRAP TABLE SIZE )
\overline{\mathcal{L}}// This is an addition to table.
          trapInfo.table[index].IPAddress.Val = val.dword;
          // Create other empty entries.
          trapInfo.table[index].communityLen = 0;// Update table size.
          trapInfo.Size++;
          return TRUE;
       }
       break;
   case LCD_DISPLAY:
       // Copy all bytes until all bytes are transferred
         if ( ref != SNMP_END_OF_VAR )
\overline{\mathcal{L}}LCDDisplayString[ref] = val.byte;
          LCDDisplayStringLen++;
       }
         else
\overline{\mathcal{A}}// Display it on the first line of the LCD
          XLCDGoto(0, 0);
          XLCDPutString(LCDDisplayString);
 }
   return TRUE;
   }
// All unknown variables cannot be Set.
return FALSE;
}
```
#### **SNMPValidate**

SNMPValidate is a callback used by the SNMP agent module to ask the application if the given community is a valid string for the given operation.

#### **Syntax**

BOOL SNMPValidate(SNMP\_ACTION SNMPAction, char \*community)

#### **Parameters**

SNMPAction [in]

SNMP action type. Possible values for this parameter are:

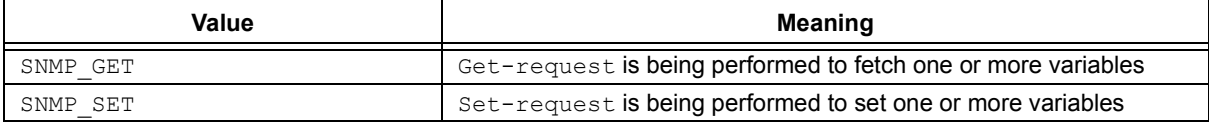

community [in]

Community string that was passed along with given action.

#### **Return Values**

TRUE, if the community is a allowed to perform a given operation.

FALSE, if otherwise.

#### **Precondition**

None

#### **Side Effects**

None

#### **Remarks**

None

#### **Example**

```
char PUBLIC COMMUNITY[] = "public";
#define PUBLIC_COMMUNITY_LEN(sizeof(PUBLIC_COMMUNITY)-1)
char PRIVATE_COMMUNITY[] = "private";
#define PRIVATE_COMMUNITY_LEN(sizeof(PRIVATE_COMMUNITY)-1)
BOOL SNMPValidate(SNMP_ACTION SNMPAction, char* community)
{
   if ( memcmp(community, (ROM void*) PUBLIC COMMUNITY,
       PUBLIC_COMMUNITY_LEN) ) 
   {
      if ( SNMPAction == SNMP_GET )
          return TRUE;
   }
   else if ( memcmp(community, (ROM void*) PRIVATE COMMUNITY,
       PRIVATE_COMMUNITY_LEN) ) 
   {
       if ( SNMPAction == SNMP_SET )
          return TRUE;
   }
   return FALSE;
}
```
#### **SNMPNotifyPrepare**

SNMPNotifyPrepare is used by the application to prepare to send SNMP Trap to the remote host.

#### **Syntax**

```
void SNMPNotifyPrepare(IP_ADDR *remoteHost,
                          char *community,
                          BYTE communityLen,
                          SNMP_ID agentIDVar,
                          BYTE notificationCode,
                          DWORD timestamp);
```
#### **Parameters**

remoteHost [in]

Remote host IP address that needs to notified.

community [in]

Community string to use for this notification.

communityLen [in]

Length of community string.

agentIDVar [in]

OID ID that is already defined as Agent ID in Microchip MIB script.

notificationCode [in]

Notification code that is to be used in this notification, this is the "Trap Type".

timestamp [in]

Time stamp (10 ms resolution) at which this notification event occurred.

#### **Return Values**

None

#### **Precondition**

None

#### **Side Effects**

None

#### **Remarks**

SNMPNotifyPrepare is called at the beginning of a notification. With this function call, the application transfers notification information to the SNMP agent module. To complete notification, the application must also call SNMPNotifyIsRead() and SNMPNotify().

#### **SNMPNotifyPrepare** (Continued)

#### **Example**

```
// This function is wrapper to send a notification to remote NMS
// as stored in local trap table.
static BOOL SendNotification(BYTE receiverIndex, 
                SNMP_ID var, 
                SNMP_VAL val)
{
   static enum { SM_PREPARE, SM_NOTIFY_WAIT } smState = SM_PREPARE;
   IP_ADDR IPAddress;
   // Copy interested trap receiver IP address into local 
   // variable – in network order.
   IPAddress.v[0] = trapInfo.table[receiverIndex].IPAddress.v[3];
   IPAddress.v[1] = trapInfo.table[receiverIndex].IPAddress.v[2];
   IPAddress.v[2] = trapInfo.table[receiverIndex].IPAddress.v[1];
   IPAddress.v[3] = trapInfo.table[receiverIndex].IPAddress.v[0];
   // Process to send notification must be written in co-operative
   // multi-tasking fashion.
   // Initial state prepares SNMP agent module by supplying
   // necessary information.
   switch(smState)
   {
   case SM_PREPARE:
         SNMPNotifyPrepare(&IPAddress,
                trapInfo.table[receiverIndex].community,
                trapInfo.table[receiverIndex].communityLen,
                MICROCHIP, // Agent ID Var
                6, // Notification code
               TickGet() ); // Timestamp
      smState = SM_NOTIFY_WAIT;
      break;
   case SM_NOTIFY_WAIT:
      // When notify prepare is done, 
      // wait for SNMP agent to be ready.
      if ( SNMPIsNotifyReady(&IPAddress) )
       {
          // When it is ready, supply interested variable. 
          // In this version, only one variable
          // can be sent per notification.
         SNMPNotify(var, val, 0);
         return TRUE;
      }
   }
   return FALSE;
}
```
#### **SNMPNotifyIsReady**

SNMPNotifyIsReady is used by the application to check whether the SNMP agent is ready for a SNMPNotify() call.

#### **Syntax**

```
BOOL SNMPNotifyIsReady(IP_ADDR *remoteHost)
```
#### **Parameters**

```
remoteHost [in]
```
Remote host IP address that needs to notified.

#### **Return Values**

TRUE, if SNMP agent is ready for SNMPNotify().

FALSE, if otherwise. The application should maintain a time-out counter and abort calling this function if it does not return TRUE within the time-out value.

#### **Precondition**

SNMPNotifyPrepare() is already called.

#### **Side Effects**

None

#### **Remarks**

SNMPNotifyIsReady performs ARP resolution and obtains the MAC address for a given IP address. When ARP resolution is complete, it returns TRUE and the application is free to call  $SNMPNotify()$  to actually notify the host.

#### **SNMPNotifyIsReady** (Continued)

#### **Example**

```
// This function is wrapper to send a notification to remote NMS
// as stored in local trap table.
static BOOL SendNotification(BYTE receiverIndex, 
                SNMP_ID var, 
                SNMP_VAL val)
{
   static enum { SM_PREPARE, SM_NOTIFY_WAIT } smState = SM_PREPARE;
   IP ADDR IPAddress;
   // Copy interested trap receiver IP address into local 
   // variable – in network order.
   IPAddress.v[0] = trapInfo.table[receiverIndex].IPAddress.v[3];
   IPAddress.v[1] = trapInfo.table[receiverIndex].IPAddress.v[2];
   IPAddress.v[2] = trapInfo.table[receiverIndex].IPAddress.v[1];
   IPAddress.v[3] = trapInfo.table[receiverIndex].IPAddress.v[0];
   // Process to send notification must be written in co-operative
   // multi-tasking fashion.
   // Initial state prepares SNMP agent module by supplying
   // necessary information.
   switch(smState)
   {
   case SM_PREPARE:
      SNMPNotifyPrepare(&IPAddress,
                trapInfo.table[receiverIndex].community,
                trapInfo.table[receiverIndex].communityLen,
                MICROCHIP, // Agent ID Var
                6, // Notification code
               TickGet()); // Timestamp
      smState = SM_NOTIFY_WAIT;
      break;
   case SM_NOTIFY_WAIT:
      // When notify prepare is done, wait for SNMP agent to be ready.
      if ( SNMPIsNotifyReady(&IPAddress) )
      {
          // When it is ready, supply interested variable. 
          // In this version, only one variable 
          // can be sent per notification.
          SNMPNotify(var, val, 0);
          return TRUE;
      }
   }
   return FALSE;
}
```
#### **SNMPNotify**

 $SNNPNotify$  is used by the application to transfer the variable that caused notification.

#### **Syntax**

BOOL SNMPNotify(SNMP\_ID var, SNMP\_VAL val, SNMP\_INDEX index)

#### **Parameters**

var [in]

OID ID that is to be included in this notification.

val [in]

Value of var that is to be included in this notification.

index [in]

Index of OID ID that is to be included in this notification.

#### **Return Values**

TRUE, if remote host was successfully notified. FALSE, if otherwise.

#### **Precondition**

SNMPIsNotifyReady() = TRUE

#### **Side Effects**

None

#### **Remarks**

SNMPNotify builds the SNMP Trap PDU and sends it to the previously-specified remote host.

Only variables of the data types BYTE, WORD, DWORD, IP ADDRESS, COUNTER32, and GAUGE32 can be used in SNMPNotify; in other words, only variables of these data types can generate notification. In addition, these variables must be declared as dynamic.

#### <span id="page-28-0"></span>**SNMPNotify** (Continued)

#### **Example**

```
// This function is wrapper to send a notification to remote NMS
// as stored in local trap table.
static BOOL SendNotification(BYTE receiverIndex, 
                SNMP_ID var, 
               SNMP VAL val)
{
   static enum { SM_PREPARE, SM_NOTIFY_WAIT } smState = SM_PREPARE;
   IP ADDR IPAddress;
   // Copy interested trap receiver IP address into local 
   // variable – in network order
   IPAddress.v[0] = trapInfo.table[receiverIndex].IPAddress.v[3];
   IPAddress.v[1] = trapInfo.table[receiverIndex].IPAddress.v[2];
   IPAddress.v[2] = trapInfo.table[receiverIndex].IPAddress.v[1];
   IPAddress.v[3] = trapInfo.table[receiverIndex].IPAddress.v[0];
   // Process to send notification must be written in co-operative
   // multi-tasking fashion.
   // Initial state prepares SNMP agent module by supplying
   // necessary information.
   switch(smState)
   {
   case SM_PREPARE:
      SNMPNotifyPrepare(&IPAddress,
                trapInfo.table[receiverIndex].community,
                trapInfo.table[receiverIndex].communityLen,
                MICROCHIP, // Agent ID Var
                6, // Notification code
                TickGet() ); // Timestamp
      smState = SM_NOTIFY_WAIT;
      break;
   case SM_NOTIFY_WAIT:
      // When notify prepare is done, wait for SNMP agent to be ready.
      if ( SNMPIsNotifyReady(&IPAddress) )
       {
          // When it is ready, supply interested variable. – In this
          // version, only one variable can be sent per notification.
          SNMPNotify(var, val, 0);
          return TRUE;
      }
   }
   return FALSE;
}
```
# <span id="page-29-0"></span>**DESCRIBING THE MIB WITH MICROCHIP MIB SCRIPT**

Microchip's SNMP Agent uses a custom script to describe the MIB. This script is designed to simplify the MIB definition and its integration with the main application. The actual MIB used by the SNMP agent is a binary image created by the Microchip MIB to BIB compiler [\(page 37\)](#page-36-0).

## **Microchip MIB Script Commands**

A Microchip MIB file is an ASCII text file consisting of multiple command lines. Each command line consists of a single command that begins with the dollar sign character (\$), and one or more command parameters that are delimited with commas and enclosed in parentheses. Lines that do not start with a dollar sign are interpreted as comments and are not processed by the compiler. Commands must be written in a single line, they cannot span multiple lines.

The MIB script language includes a total of five commands, each with a specific syntax. Only one command, DeclareVar, is mandatory; the others are optional, depending on the application and the types of information to be defined. In practice, at least one other command will be used in defining an MIB. The syntax of the script commands is explained on pages [31](#page-30-0) throug[h 36.](#page-35-0)

[Example 2](#page-29-1) shows part of a typical Microchip MIB file. In this example, three separate items are being defined. In the first script "paragraph", a read-only node is being established at the OID of 43.6.1.2.1.1.5. It contains the identifier string "Microchip SNMP Agent" as static information.

In the second paragraph, a node with dynamic temperature information is being established at the OID of 43.6.1.4.1.1.17095.3.1. The variable called TempAlarm is assigned an identifier of '1'.

In the final paragraph, a two-column data array is being created with the variables DigInputs and DigChannel. The variables, themselves, are located in two separate nodes with neighboring OIDs. In addition, DigChannel is being used as the index for the array.

## <span id="page-29-1"></span>**EXAMPLE 2: PARTIAL LISTING OF A MICROCHIP MIB (TEXT) FILE**

```
$DeclareVar(sysName, ASCII_STRING, SINGLE, READONLY, 43.6.1.2.1.1.5)
$StaticVar(sysName, Microchip SNMP Agent)
$DeclareVar(TempAlarm, BYTE, SINGLE, READWRITE, 43.6.1.4.1.17095.3.1)
$DynamicVar(TempAlarm, 1)
$DeclareVar(DigInputs, BYTE, SEQUENCE, 43.6.1.4.1.17095.16.1.1)
$DeclareVar(DigChannel, BYTE, SEQUENCE, 43.6.1.4.1.17095.16.1.2)
$SequenceVar(DigInputs, DigChannel)
$SequenceVar(DigChannel, DigChannel)
```
#### <span id="page-30-0"></span>**DeclareVar**

DeclareVar declares a single variable and all of its mandatory attributes.

#### **Status**

Mandatory

#### **Syntax**

\$DeclareVar(oidName, dataType, oidType, accessType, oidString)

#### **Parameters**

oidName

Name of this OID variable. This name must be unique and must follow the ANSI 'C' naming convention; i.e., it must not start with a number and must not contain special characters ('&', '+', etc.). If this variable is declared to be dynamic, the MIB compiler will define a 'C' define symbol using the variable name in the header file mib.h. The main application includes this header file and refers to this OID using oidName.

#### dataType

Data type of this OID variable. Valid keywords are:

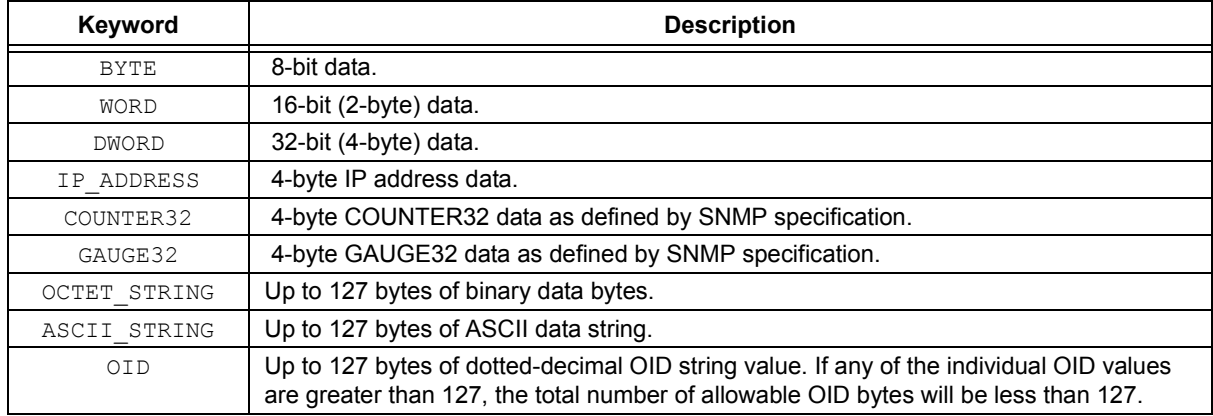

#### oidType

OID variable type. Valid keywords are:

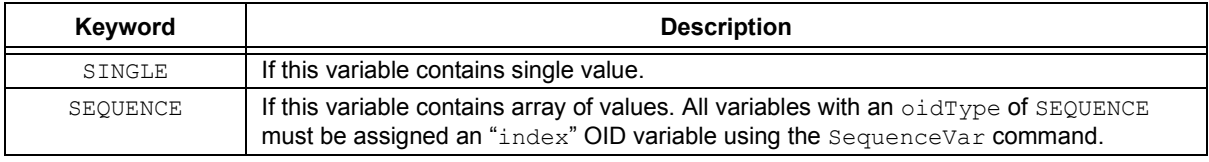

#### AccessType

OID access type: Valid keywords are:

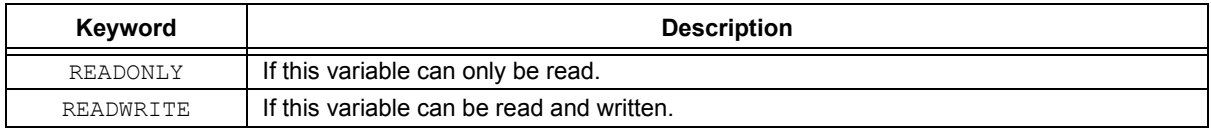

#### oidString

Full "dotted-decimal" string describing this variable. If this OID is part of the Internet MIB subtree, the first two OIDs, iso(1).org(3), must be written as decimal '43' (i.e., system OID will be written as '43.6.1.2.1.1').

The OID string for all OID variables must contain the same root, i.e., if the first OID variable is declared with 43 as a root node, all following variables must also contain 43 as a root node.

#### **DeclareVar** (Continued)

#### **Result**

If compiled successfully, this command will create a new OID variable. This variable can be used as an OID parameter in other commands, such as StaticVar, DynamicVar, or SequenceVar.

#### **Precondition**

None

#### **Examples**

This command declares an OID variable named sysName as defined in the standard MIB subtree system:

\$DeclareVar(sysName, ASCII\_STRING, SINGLE, READONLY, 43.6.1.2.1.1.5)

This command declares an OID variable of type BYTE:

\$DeclareVar(LED\_D5, BYTE, SINGLE, READWRITE, 43.6.1.4.1.17095.3.1)

#### **StaticVar**

StaticVar declares a previously defined OID variable as static (i.e., OID containing constant data) and assigns constant data to it.

#### **Status**

Optional; required only if the application needs to define static OID variables.

#### **Syntax**

```
$StaticVar(oidName, data, …)
```
#### **Parameters**

oidName

Name of OID variable that is being declared as a static. This oidName must have been declared by a previous DeclareVar command.

data

Actual constant data for oidName. This data will be interpreted using the data type defined in the DeclareVar command:

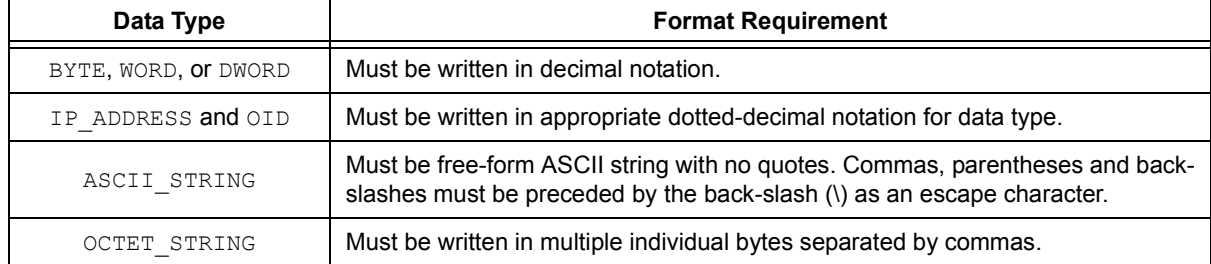

#### **Result**

If compiled successfully, this command will declare given oidName as a static OID. A static OID contains constant data that is stored in the BIB. Static OIDs are automatically managed by the SNMP agent module; the application does not have to implement callback logic to provide data for this OID variable.

#### **Precondition**

The given oidName must have been declared using previous DeclarVar command.

#### **Examples**

StaticVar declares an OID variable named sysName as defined in the standard MIB subtree system:

\$StaticVar(sysName, Explorer 16 running Microchip SNMP Agent)

These commands declare an OID variable named sysID:

\$DeclareVar(sysID, OID, SINGLE, READONLY, 43.6.1.2.1.1.2) \$StaticVar(sysID, 43.6.1.4.1.17095)

These commands declare an OID variable of type MAC address:

```
$DeclareVar(macID, OCTET_STRING, SINGLE, READONLY, 44.6.1.4.1.17095.10)
$StaticVar(macID, 0, 1, 2, 3, 4, 5)
```
#### **DynamicVar**

DynamicVar declares a previously defined OID variable as dynamic. A dynamic OID variable is managed by the main application. The main application is responsible for providing or updating the value associated with this variable.

#### **Status**

Optional; required only if application requires dynamic OID variables.

#### **Syntax**

```
$DynamicVar(oidName, id)
```
#### **Parameters**

```
oidName
```
Name of OID variable that is being declared as a dynamic. It must have been declared by a previous DeclareVar command.

id

Any 8-bit identifier value from 0 to 255. It must be unique among all dynamic OID variables. The main application uses this value to refer to actual OID string defined by oidName.

**Note**: An OID variable of data type OID cannot be declared as dynamic.

#### **Result**

If compiled successfully, this command will declare given oidName as a dynamic variable. An entry will be created in the header file mib.h file of the form:

#define oidName id

An application can refer to this dynamic OID by including the header " $mib.h$ " in the source file that needs to refer to this OID.

#### **Precondition**

The given oidName must have been declared using previous DeclareVar command.

#### **Example**

These commands declare an OID variable named LED\_D5 as a dynamic variable:

```
$DeclareVar(LED_D5, BYTE, SINGLE, READWRITE, 43.6.1.4.1.17095.3.1)
$DynamicVar(LED_D5, 5)
```
#### **SequenceVar**

SequenceVar declares a previously defined OID variable as a sequence variable and assigns an index to it. A sequence variable can consist of an array of values and any instance of its values can be referenced by index. More than one sequence variable may share a single index creating multi-dimensional arrays. The current version limits the size of the index to 7 bits wide, meaning that such arrays can contain up to 127 entries.

#### **Status**

Optional; required only if application needs to define sequence variables.

#### **Syntax**

\$SequenceVar(oidName, indexName)

#### **Parameters**

oidName

Name of OID variable that is being declared as a sequence. This oidName must have been declared by a previous DeclareVar command with oidType of SEQUENCE.

#### indexName

Name of OID variable that will form an index to this sequence. It must have been declared by a previous DeclareVar command with dataType of BYTE.

**Note**: The dataType of indexName must be BYTE. All sequence variables must also be declared as dynamic.

#### **Result**

If compiled successfully, this command will declare given oidName as a dynamic variable.

#### **Precondition**

A given oidName must have been declared using previous DeclareVar command with oidType of SEQUENCE.

#### **Example**

These commands declare a Trap table called TRAP\_RECEIVER consisting of four columns:

TRAP\_RECEIVER\_ID TRAP\_ENABLED TRAP\_RECEIVER\_IP TRAP\_COMMUNITY

Any row in this table can be accessed using TRAP\_RECEIVER\_ID as an index.

```
$DeclareVar(TRAP_RECEIVER_ID, BYTE, SEQUENCE, READWRITE, 43.6.1.4.1.17095.2.1.1.1)
$DynamicVar(TRAP_RECEIVER_ID, 1)
$SequenceVar(TRAP_RECEIVER_ID, TRAP_RECEIVER_ID)
```

```
$DeclareVar(TRAP_RECEIVER_ENABLED, BYTE, SEQUENCE, READWRITE, 43.6.1.4.1.17095.2.1.1.2)
$DynamicVar(TRAP_RECEIVER_ENABLED, 2)
$SequenceVar(TRAP_RECEIVER_ENABLED, TRAP_RECEIVER_ID)
```

```
$DeclareVar(TRAP_RECEIVER_IP, IP_ADDRESS, SEQUENCE, READWRITE, 
43.6.1.4.1.17095.2.1.1.3)
$DynamicVar(TRAP_RECEIVER_IP, 3)
$SequenceVar(TRAP_RECEIVER_IP, TRAP_RECEIVER_ID)
```

```
$DeclareVar(TRAP_COMMUNITY, ASCII_STRING, SEQUENCE, READWRITE, 
43.6.1.4.1.17095.2.1.1.4)
$DynamicVar(TRAP_COMMUNITY, 4)
$SequenceVar(TRAP_COMMUNITY, TRAP_RECEIVER_ID)
```
#### <span id="page-35-0"></span>**AgentID**

AgentID assigns a previously declared OID variable of type OID as an Agent ID for this SMNP Agent. OID variable defined to be Agent ID must be supplied in SNMPNotify function to generate Trap.

#### **Status**

Optional; required only if application needs to generate Trap(s).

#### **Syntax**

```
$AgentID(oidName, id)
```
#### **Parameters**

oidName

Name of OID variable that is being declared as a sequence. This oidName must have been declared by a previous DeclareVar command with oidType of OID.

id

An 8-bit identifier value to identify this Agent ID variable.

**Note:** The data type of oidName must be OID. oidName must be declared static.

#### **Result**

If compiled successfully, AgentID will declare given oidName as a dynamic variable.

#### **Precondition**

The given oidName must have been declared using a previous DeclareVar command with oidType of OID. It must also have been declared static using a previous StaticVar command.

#### **Example**

The following command sequence declares the Agent ID for this SNMP agent:

\$DeclareVar(MICROCHIP, OID, SINGLE, READONLY, 43.6.1.2.1.1.2) \$StaticVar(MICROCHIP, 43.6.1.4.1.17095) \$AgentID(MICROCHIP, 255)

# <span id="page-36-0"></span>**MICROCHIP MIB COMPILER mib2bib**

In addition to the source code for the SNMP agent, the companion file archive for this application note includes a simple command-line compiler for 32-bit versions of Microsoft Windows®. The compiler, named "mib2bib" (management information base to binary information base), converts the Microchip MIB script into a binary format compatible with the Microchip SNMP Agent. It accepts Microchip MIB script in ASCII format and generates two output files: the binary information file snmp.bib, and the C header file mib.h. The binary file can be placed on an SD media card to be read by the FAT16 code.

The complete command line syntax for mib2bib is:

mib2bib [/?] [/h] [/q] <MIBFile> [/b=<OutputBIBDir>] [/I=<OutputIncDir]

where:

/? displays command line help

/h displays detail help for all script commands

/q overwrites existing "snmp.bib" and "mib.h" files

<MIBFile> is the input MIB script file.

<OutputBIBDir> is the output BIB directory where snmp.bib should be copied. If a directory is not specified, the current directory will be used.

<OutputIncDir> is the output Inc directory where mib.h should be copied. If a directory is not specified, the current directory will be used.

For example, the command:

mib2bib MySNMP.mib

compiles the script MySNMP.mib and generates the output files snmp.bib and mib.h in the same directory.

In contrast, the command:

mib2bib /q MySNMP.mib /b=WebPages

compiles the script file MySNMP.mib and overwrites the existing output files. Additionally, it specifies that the file snmp.mib is located in the subdirectory Web-Pages. Because it isn't specified, mib.h is assumed to be in the current directory.

If compilation is successful, mib2bib displays the statistics on the binary file, including the number of OIDs and the Agent ID, as well as the output file size. A typical display following a successful run is shown in [Example 3.](#page-37-0)

The MIB compiler is a simple rule script compiler. While it can detect and report many types of parsing errors, it does have these known limitations:

- All command lines must be written in single line.
- All command parameters must immediately end with either a comma ',' or right parenthesis. For example, \$DeclareVar(myOID, ASCII STRING , …) will fail because the ASCII STRING keyword is not immediately followed by a comma.
- All numerical data must be written in decimal notation.

The mib2bib compiler reports all errors with a script name, line number, error code, and actual description of error. A list of errors, along with their explanations, is provided in [Table 5](#page-37-1) on [page 38.](#page-37-2)

#### <span id="page-37-0"></span>**EXAMPLE 3: TYPICAL OUTPUT DISPLAY FOR AN mib2bib COMPILATION**

```
C:\pic32_solutions\bsd_snmp_agent_demo\Source>mib2bib /q snmp.mib /b=WebPages
mib2bib v1.0 (May 27 2003)
Copyright (c) 2003 Microchip Technology Inc.
Input MIB File : C:\pic32_solutions\bsd_snmp_agent_demo\Source\snmp.mib
Output BIB File: C:\pic32_solutions\bsd_snmp_agent_demo\Source\WebPages\snmp.bib
Output Inc File: C:\pic32_solutions\bsd_snmp_agent_demo\Source\mib.h
BIB File Statistics:
   Total Static OIDs : 9
      Total Static data bytes: 129
   Total Dynamic OIDs : 11
    (mib.h entries)
       Total Read-Only OIDs : 4
      Total Read-Write OIDs : 7
  -------------------------------------------
   Total OIDs
   Total Sequence OIDs : 4
   Total AgentIDs : 1
===========================================
   Total MIB bytes : 302
    (snmp.bib size)
```
#### <span id="page-37-2"></span><span id="page-37-1"></span>**TABLE 5: mib2bib RUN-TIME ERROR**

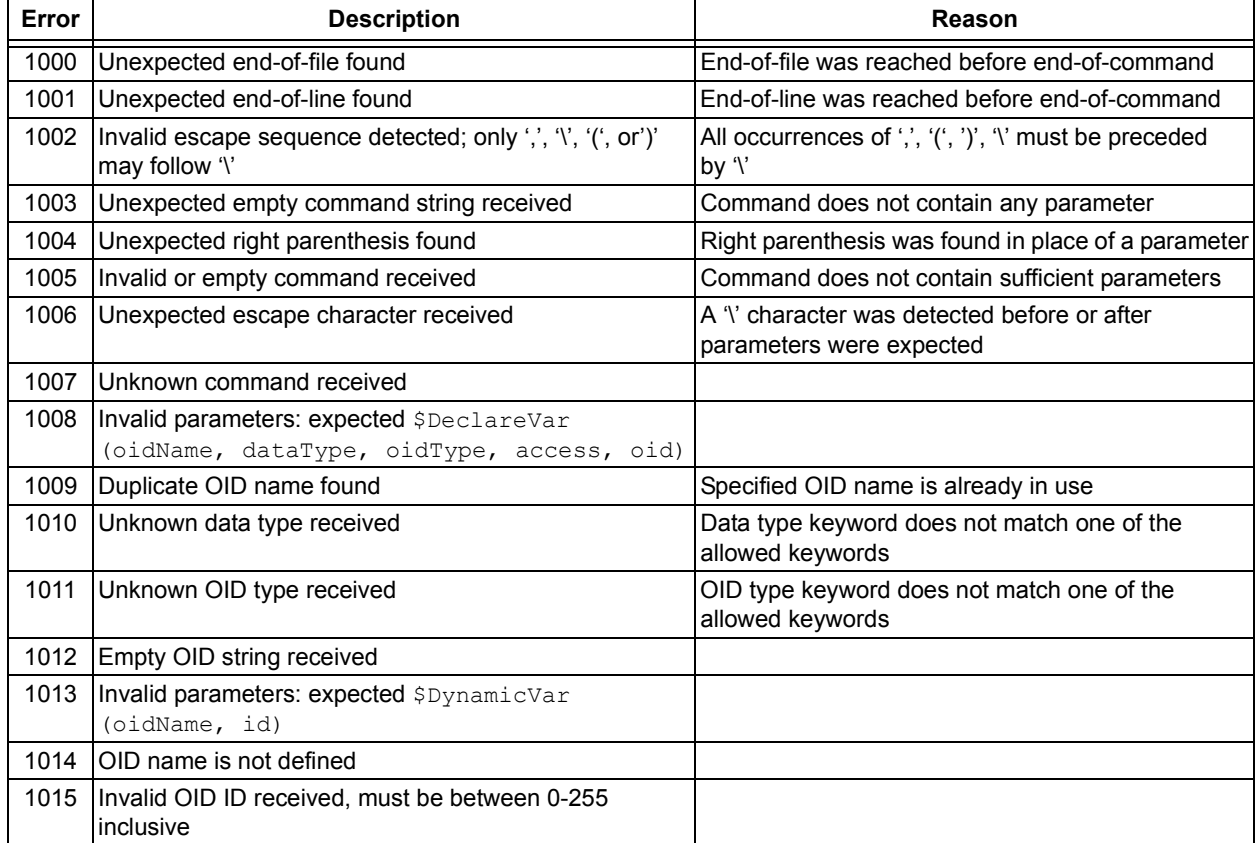

| Error | ERIC HORT TIME ERROR (9<br><b>Description</b>                                                                                              | Reason                                                                                                    |
|-------|----------------------------------------------------------------------------------------------------|----------------------------------------------------------------------------------------------------|
| 1016  | Invalid parameters: expected \$StaticVar                                                                                                   |                                                                                                    |
|       | (oidName, value)                                                                                                    |                                                                                                    |
| 1017  | Invalid parameters: expected \$SequenceVar                                                                                                 |                                                                                                    |
|       | (oidName, index)                                                                                                    |                                                                                                    |
| 1018  | Current OID already contains a static value                                                                                                | This OID has already been declared static                                                                                       |
| 1019  | Invalid number of index parameters received                                                                                                | All SequenceVar must include only one index                                                                                     |
| 1020  | OID of sequence type cannot contain static data                                                                                            | All sequence OID variables must be dynamic                                                                                      |
| 1021  | This is a duplicate OID, the root of this OID is not the<br>same as previous OID(s), or this OID is a child of a<br>previously defined OID | All OID string must contain same root OID                                                                                       |
| 1022  | Invalid index received, must be BYTE data value                                                                                            | All sequence index OID must be of data type BYTE                                                                                |
| 1023  | Invalid OID access type received: must be READONLY<br>OF READWRITE                                                                         |                                                                                                    |
| 1024  | Current OID is already assigned an ID value                                                                                                | Current OID is already declared as dynamic                                                                                      |
| 1025  | Duplicate dynamic ID found                                                                                                    | Current OID is already declared as dynamic with<br>duplicate ID                                                                 |
| 1026  | No static value found for this OID                                                                                                    | Current OID was declared static, but does not<br>contain any data                                                               |
| 1027  | No index value found for this OID                                                                                                    | Current OID was declared as sequence but does<br>not contain any index                                                          |
| 1028  | OID data scope (dynamic/static) is not defined                                                                                             | Current OID was declared, but was not defined to<br>be static or dynamic                                                        |
| 1029  | Invalid data value found                                                                                                    | Data value for current OID does not match with its<br>data type                                                                 |
| 1030  | Invalid parameters: expected \$AgentID<br>(oidName, id)                                                                                    |                                                                                                    |
| 1031  | Only OID data type is allowed for this command                                                                                             | AgentID command must use OID name of OID<br>data type                                                                           |
| 1032  | This OID must contain static OID data                                                                                                    | AgentID command must use OID name of static<br>data                                                                             |
| 1033  | This OID is already declared as an Agent ID                                                                                                | Only one AgentID command is allowed                                                                                             |
| 1034  | An Agent ID is already assigned                                                                                                    | Only one AgentID command is allowed                                                                                             |
| 1035  | OID with READWRITE access cannot be static                                                                                                 | An OID was declared READWRITE and made static                                                                                   |
| 1036  | OID of OID data type cannot be dynamic                                                                                                    | Current version does not support OID variable of<br>data type OID                                                               |
| 1037  | This OID is already declared as dynamic                                                                                                    |                                                                                                    |
| 1038  | This OID is already declared as static                                                                                                    |                                                                                                    |
| 1039  | This OID does not contain Internet root, Internet root of<br>'43' must be used if this is Internet MIB                                     | All internet OIDs must start with '43', this is a<br>warning only and will not stop script generation                           |
| 1040  | Given value was truncated to fit in specified data type                                                                                    | An OID was declared as BYTE or WORD but the<br>value given in StaticVar exceeded the data<br>range                              |
| 1041  | Given string exceeds maximum length of 127                                                                                                 | All OCTET STRING and ASCII STRING must be<br>less than 128                                                                      |
| 1042  | Invalid OID name detected. OID name must follow<br>standard 'C' variable naming convention                                                 | All OID names must follow 'C' naming convention<br>as these names are used to create 'define' state-<br>ments in the mib.h file |
| 1043  | Total number of dynamic OIDs exceeds 256                                                                                                   | This version supports total dynamic OIDs of 256<br>only. All dynamic OID IDs must range from 0-255                              |

**TABLE 5: mib2bib RUN-TIME ERROR (CONTINUED)**

ī

## **BIB Format**

The binary image of the MIB generated by the compiler is an optimized form of a modified binary tree. The core SNMP module reads this information from the binary file on the FAT16 media and uses it to respond to remote NMS requests.

A BIB image consists of one or more node or OID records. A parent node is stored first, followed by its left-most child. This structure is repeated until the leaf nodes of this tree are reached. The second left-most child of the original parent is then stored in the same manner, and the process is repeated until the entire tree is stored.

Each record consists of several fields defined below. The format of a single BIB record takes the form:

#### **EXAMPLE 4: FORMAT OF A SINGLE BIB RECORD**

<oid>, <nodeInfo>, [id], [siblingOffset], [distantSiblingOffset], [dataType], [dataLen], [data], [{IndexCount, <IndexNodeInfo>, <indexDataType>}]...

Some fields indicated by angle brackets (< >) are always present; other fields in square brackets ([ ]) are optional depending on characteristics of the current node. The IndexCount, IndexNodeInfo and indexDataType fields, delimited with braces  $({})$ , are optional but always occur together. The siblingOffset and distantSiblingOffset are 16 bits wide; all other fields are 8 bits wide.

The oid field is the 8-bit OID value.

The nodeInfo field is an 8-bit data structure with each bit serving as a flag for a different node feature.

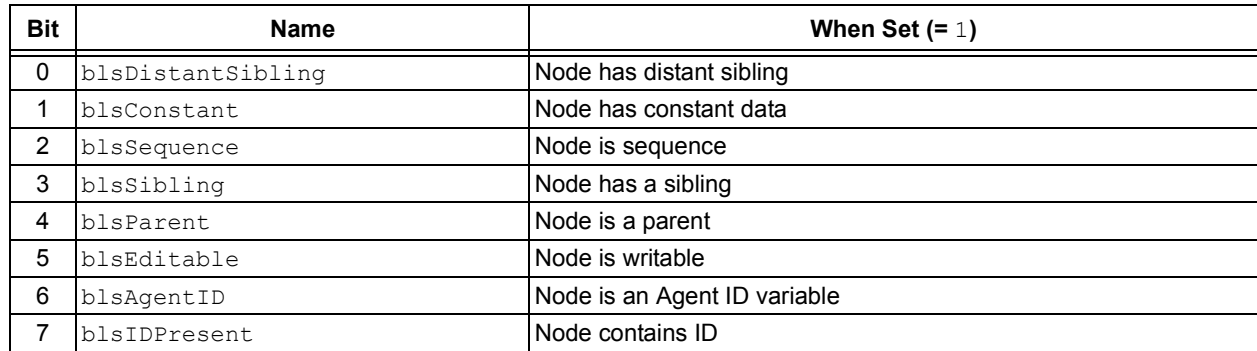

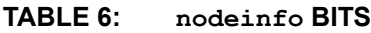

The id field is the 8-bit variable ID for the node as defined by the MIB script command DynamicVar. This field is only defined for leaf nodes where bIsIDPresent = 1. A leaf node is one that does not have any child, i.e., bIsParent = 0.

The siblingOffset field contains the offset (with respect to beginning of the BIB image) to the sibling node immediately to its right. Here we define a sibling as a node that shares the same parent node; a parent is the linked node immediately above it. This is defined only if bIsSibling is '1'.

The distantSiblingOffset field contains the offset to a distant sibling. This is present only if bIsDistantSibling is '1'. A distant sibling is defined as a leaf node that shares an ancestor (more than one level up) with another leaf node. In other words, for any given node either siblingOffset or distantSiblingOffset will be defined, but not both at once.

The dataType field specifies the data type for this node. This is defined only for leaf nodes  $(bIsParent = 0)$ . The supported data types are shown in [Table 7.](#page-40-0)

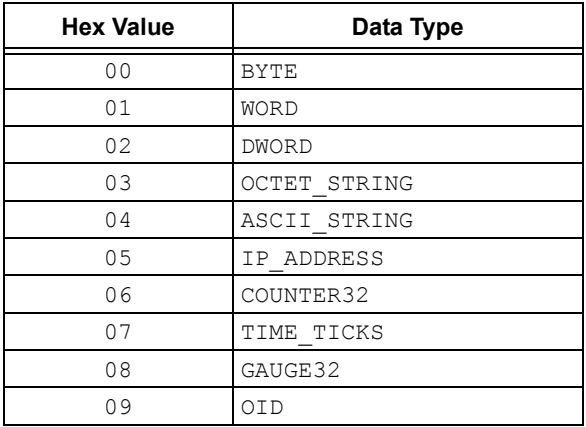

## <span id="page-40-0"></span>**TABLE 7: SUPPORTED DATA TYPES**

The dataLen field defines the length of constant data. It is defined only for a leaf node with bIsConstant = 1, i.e., a static node.

The data field contains the actual data bytes. As above, only leaf nodes with  $bIsConstant = 1$  (static nodes) will have this field.

The IndexCount field contains the index number for this node. This is defined only if this node is of the sequence type  $(bIsSequence = 1)$ . Since only one index is allowed in this version, this value (when defined) will always be '1'.

The IndexNodeInfo field is an 8-bit data structure that works like the nodeInfo field; individual bit definitions are the same. This is defined only if this node is of the sequence type ( $bIsSequence = 1$ ).

The indexDataType field defines the data type of the index node; it works identically to the dataType field and uses the same definitions. This is defined only if this node is of the sequence type  $(bIsSequence = 1)$ .

# **DEMO SNMP AGENT APPLICATION**

To better demonstrate the abilities of the SNMP agent, the companion archive file for this application note includes a complete demo application. Using the Microchip Explorer 16 demonstration board as a hardware platform, it allows the user to control the board in real-time. Key features of the demo include:

- Implements a complete MIB defined in ASN.1 syntax for use with NMS software
- Provides access to simple variables, such as LEDs and push button switches
- Illustrates read/write access to a multi-byte ASCII STRING variable
- Implements run-time configurable Trap table
- Illustrates read/write access to a four-column Trap table
- Implements DHCP to obtain automatic IP address and other configuration parameters

# **Using NMS Software with the SNMP Agent and Microchip MIB**

The demo application includes an MIB definition file written in ASN.1 syntax. This file, mchp.mib, defines the SMI for the Explorer 16 board's private Microchip MIB; it is also the basis for the MIB in the binary image created by mim2bib.exe. [Figure 10](#page-41-0) shows the full tree view of the MIB.

Any commercial or non-commercial NMS software that is ASN.1 compatible should be able to read and compile it. When it is loaded, you can use the NMS software to display the Microchip MIB and communicate with the demo application.

# <span id="page-41-0"></span>**FIGURE 10: STRUCTURE OF THE PRIVATE MICROCHIP MIB IN THE DEMO APPLICATION**

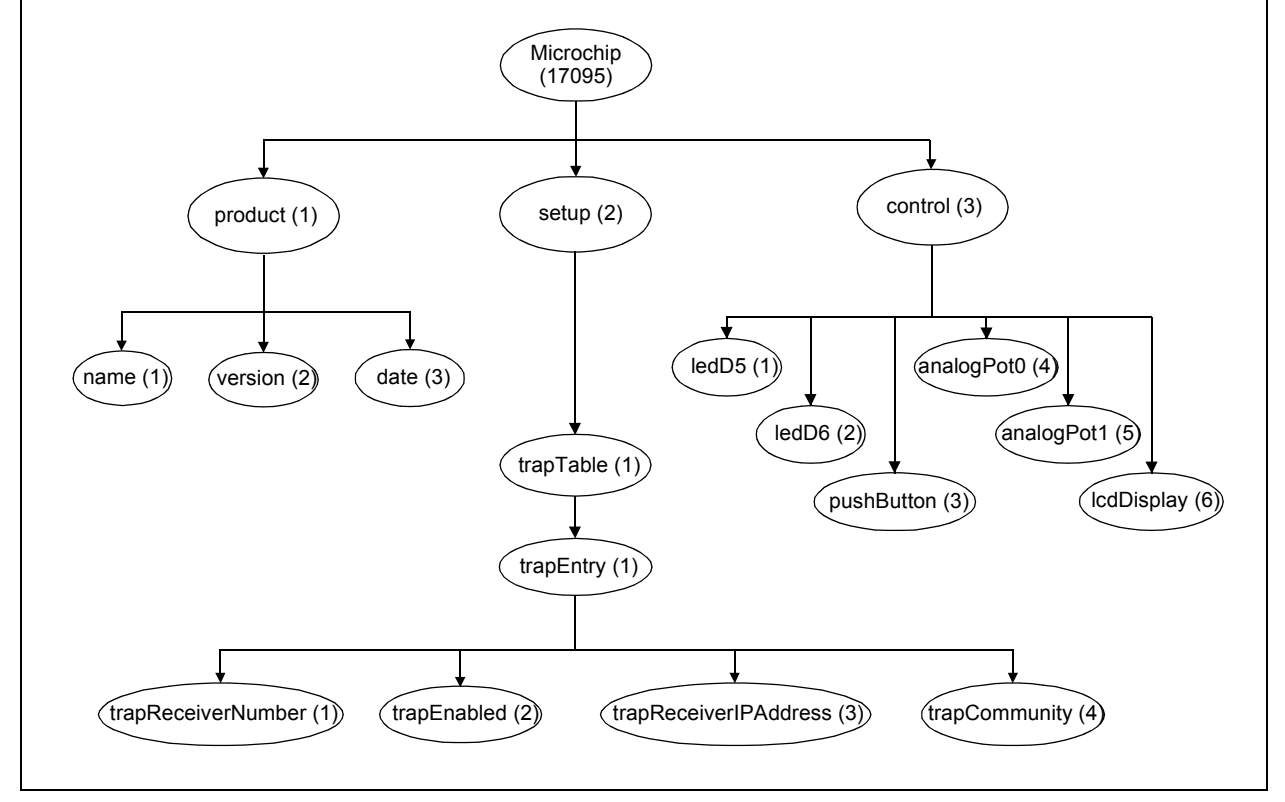

The MIB definition in the demo application allows realtime I/O and management of these features on the Explorer 16 board:

- Trap receiver information
- Switch LEDs D5 and D6 on and off
- Read the status of push button S3
- Read two analog potentiometer values
- Write a message of up to 16 characters to the first line of the on-board LCD display

#### PRODUCT SUBTREE

This subtree provides product related information, such as name, version and date. Its OIDs are listed in [Table 8.](#page-42-0)

#### Trap TABLE SUBTREE

This subtree is an example of how an Agent would remember and accept a Trap configuration as set by remote NMS. This is a table consisting of four columns. The size of this table is limited to 2 entries, as defined by TRAP TABLE SIZE in the source file main.c. When a Trap table entry is created with TrapEnabled set  $(= 1)$ , the Explorer 16 board will generate a Trap whenever a push button switch is pushed.

The OIDs for this subtree are listed in [Table 9](#page-42-1).

#### CONTROL SUBTREE

This subtree provides real-time I/O control of the Explorer 16 board. The OIDs are listed in [Table 10.](#page-42-2)

#### <span id="page-42-0"></span>**TABLE 8: PRODUCT SUBTREE AND ASSOCIATED OIDs**

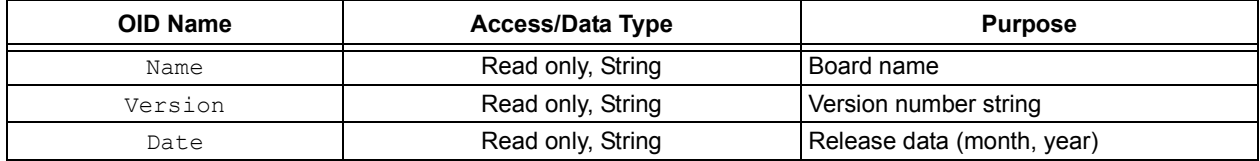

#### <span id="page-42-1"></span>**TABLE 9: Trap TABLE SUBTREE AND ASSOCIATED OIDs**

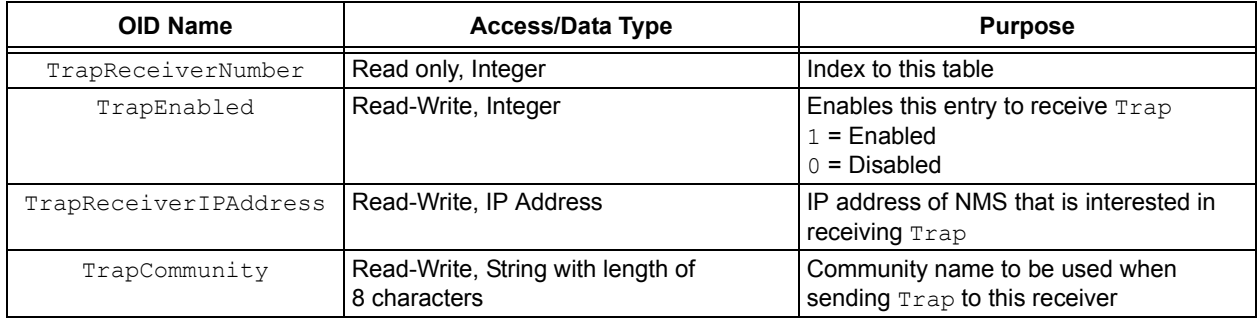

#### <span id="page-42-2"></span>**TABLE 10: CONTROL SUBTREE AND ASSOCIATED OIDs**

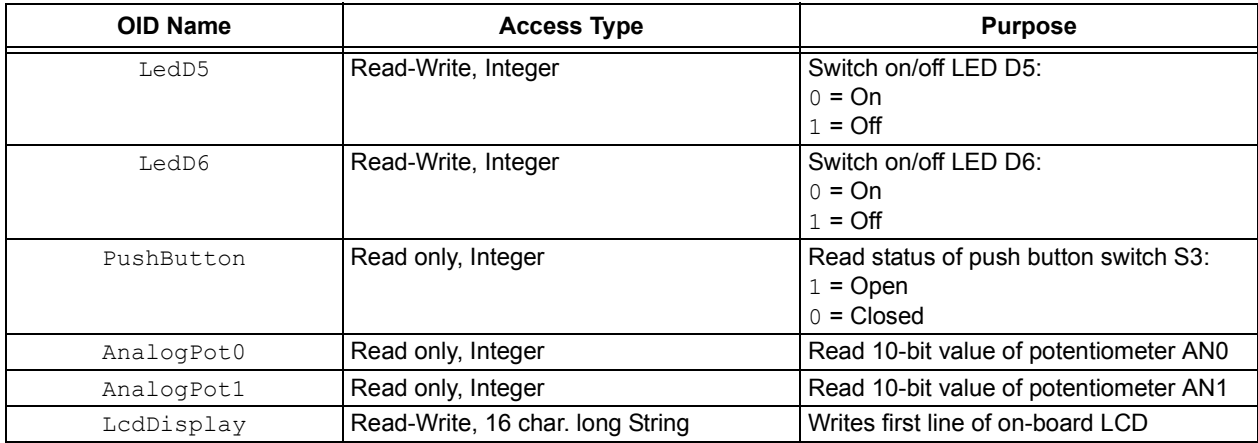

© 2008 Microchip Technology Inc. DS01109B-page 43

# **Experimenting with the Demo Agent Application**

You may add any number of static OIDs to the MIB without making any changes to the demo application's source file (main.c). After adding the new OIDs to the script file, create a new BIB file with the mib2bib compiler.

If you want to add a dynamic OID to the demo, you must change the snmpex.c source file. Corresponding changes will also need to be made to the logic in the SNMPGetVar, SNMPGetNextIndex and SNMPGetNextIndex and SNMPSetVar callback functions. Also, you will need to recompile the MIB script file; the new header file, mib.h, will contain the new dynamic OIDs. When this is all done, you can build the new project and reprogram the microcontroller.

# <span id="page-43-0"></span>**ANSWERS TO COMMON QUESTIONS**

- **Q:** Why is my SNMP Manager program unable to detect my SNMP agent?
- **A:** Make sure that you have the SNMP version set to 1. Also, make sure that your IP address is correct.
- **Q:** Why am I unable to perform a "walk"?
- **A:** The reason could be that the IP address of the SNMP agent is incorrect and/or the SNMP version is not set to 1.
- **Q:** Why isn't my SNMP agent notifying correctly?
- **A:** Make sure that you have set up the trap parameters correctly. You should be able to view them when you perform a walk.
- **Q:** Why am I unable to set any parameters?
- **A:** Make sure that you have the manager configured properly. Also, make sure that your BIB file has the "children" defined correctly.
- **Q:** Why isn't my SNMP agent servicing any requests?
- **A:** It is possible that the BIB file is not correctly installed in the FAT16 storage device.

# **CONCLUSION**

The SNMP agent presented here provides another protocol option for the Microchip BSD TCP/IP Stack. Together with the stack and your application, it provides a compact and efficient over-the-network management agent than can run on any of the PIC32MX 32-bit microcontrollers. Its ability to run independently of an RTOS or application makes it versatile; while its ability to handle up to 256 OIDs and an unlimited number of static OIDs makes it flexible.

# **REFERENCES**

J. Case, M. Fedor, M. Schoffstall and J. Davin, *"A Simple Network Management Protocol (SNMP)"*, RFC 1157. SNMP Research, Performance Systems International and MIT Laboratory for Computer Science, May 1990.

N. Rajbharti, AN833*, "The Microchip TCP/IP Stack"* (DS00833). Microchip Technology Inc., 2002.

A. S. Tanenbaum, *Computer Networks (Third Edition)*. Upper Saddle River NJ: Prentice-Hall PTR, 1996.

W. R. Stevens, *TCP/IP Illustrated, Volume 1: The Protocols*. Reading MA: Addison-Wesley, 1994.

#### *Software License Agreement*

The software supplied herewith by Microchip Technology Incorporated (the "Company") is intended and supplied to you, the Company's customer, for use solely and exclusively with products manufactured by the Company.

The software is owned by the Company and/or its supplier, and is protected under applicable copyright laws. All rights are reserved. Any use in violation of the foregoing restrictions may subject the user to criminal sanctions under applicable laws, as well as to civil liability for the breach of the terms and conditions of this license.

THIS SOFTWARE IS PROVIDED IN AN "AS IS" CONDITION. NO WARRANTIES, WHETHER EXPRESS, IMPLIED OR STATU-TORY, INCLUDING, BUT NOT LIMITED TO, IMPLIED WARRANTIES OF MERCHANTABILITY AND FITNESS FOR A PARTICU-LAR PURPOSE APPLY TO THIS SOFTWARE. THE COMPANY SHALL NOT, IN ANY CIRCUMSTANCES, BE LIABLE FOR SPECIAL, INCIDENTAL OR CONSEQUENTIAL DAMAGES, FOR ANY REASON WHATSOEVER.

# <span id="page-45-0"></span>**APPENDIX A: SOURCE CODE FOR THE SNMP AGENT**

Because of their size and complexity, complete source code listings for the software discussed in this application note are not provided here. A complete archive file with all the necessary source and support files is available, in  $.zip$  format, for the following applications:

- Microchip SNMP Agent
- Microchip MIB Script Compiler (mib2bib.exe)
- Demo Application for SNMP Agent and the Explorer 16 Demonstration Board

The complete source file archive that accompanies application note AN1108 "*Microchip TCP/IP Stack with BSD Socket API*" is also available, and includes all of the necessary source and support files for the stack. These files are required to develop the Microchip SNMP agent.

Both of these archive files may be downloaded from the Microchip corporate web site at:

#### **www.microchip.com**

After downloading the archive, always check the version.log file for the current revision level and a history of changes to the software.

# **REVISION HISTORY**

## **Revision A (10/2007)**

This is the initial released version of this document.

#### **Revision B (03/2008)**

Revised "Installing Source Files" section; Revised Tables 2, 3 and 4.

#### **Note the following details of the code protection feature on Microchip devices:**

- Microchip products meet the specification contained in their particular Microchip Data Sheet.
- Microchip believes that its family of products is one of the most secure families of its kind on the market today, when used in the intended manner and under normal conditions.
- There are dishonest and possibly illegal methods used to breach the code protection feature. All of these methods, to our knowledge, require using the Microchip products in a manner outside the operating specifications contained in Microchip's Data Sheets. Most likely, the person doing so is engaged in theft of intellectual property.
- Microchip is willing to work with the customer who is concerned about the integrity of their code.
- Neither Microchip nor any other semiconductor manufacturer can guarantee the security of their code. Code protection does not mean that we are guaranteeing the product as "unbreakable."

Code protection is constantly evolving. We at Microchip are committed to continuously improving the code protection features of our products. Attempts to break Microchip's code protection feature may be a violation of the Digital Millennium Copyright Act. If such acts allow unauthorized access to your software or other copyrighted work, you may have a right to sue for relief under that Act.

Information contained in this publication regarding device applications and the like is provided only for your convenience and may be superseded by updates. It is your responsibility to ensure that your application meets with your specifications. MICROCHIP MAKES NO REPRESENTATIONS OR WARRANTIES OF ANY KIND WHETHER EXPRESS OR IMPLIED, WRITTEN OR ORAL, STATUTORY OR OTHERWISE, RELATED TO THE INFORMATION, INCLUDING BUT NOT LIMITED TO ITS CONDITION, QUALITY, PERFORMANCE, MERCHANTABILITY OR FITNESS FOR PURPOSE**.** Microchip disclaims all liability arising from this information and its use. Use of Microchip devices in life support and/or safety applications is entirely at the buyer's risk, and the buyer agrees to defend, indemnify and hold harmless Microchip from any and all damages, claims, suits, or expenses resulting from such use. No licenses are conveyed, implicitly or otherwise, under any Microchip intellectual property rights.

#### **Trademarks**

The Microchip name and logo, the Microchip logo, Accuron, dsPIC, KEELOQ, KEELOQ logo, MPLAB, PIC, PICmicro, PICSTART, PRO MATE, rfPIC and SmartShunt are registered trademarks of Microchip Technology Incorporated in the U.S.A. and other countries.

FilterLab, Linear Active Thermistor, MXDEV, MXLAB, SEEVAL, SmartSensor and The Embedded Control Solutions Company are registered trademarks of Microchip Technology Incorporated in the U.S.A.

Analog-for-the-Digital Age, Application Maestro, CodeGuard, dsPICDEM, dsPICDEM.net, dsPICworks, dsSPEAK, ECAN, ECONOMONITOR, FanSense, In-Circuit Serial Programming, ICSP, ICEPIC, Mindi, MiWi, MPASM, MPLAB Certified logo, MPLIB, MPLINK, mTouch, PICkit, PICDEM, PICDEM.net, PICtail, PIC<sup>32</sup> logo, PowerCal, PowerInfo, PowerMate, PowerTool, REAL ICE, rfLAB, Select Mode, Total Endurance, UNI/O, WiperLock and ZENA are trademarks of Microchip Technology Incorporated in the U.S.A. and other countries.

SQTP is a service mark of Microchip Technology Incorporated in the U.S.A.

All other trademarks mentioned herein are property of their respective companies.

© 2008, Microchip Technology Incorporated, Printed in the U.S.A., All Rights Reserved.

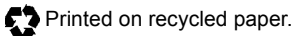

# **QUALITY MANAGEMENT SYSTEM CERTIFIED BY DNV**  $=$  ISO/TS 16949:2002  $=$

*Microchip received ISO/TS-16949:2002 certification for its worldwide headquarters, design and wafer fabrication facilities in Chandler and Tempe, Arizona; Gresham, Oregon and design centers in California and India. The Company's quality system processes and procedures are for its PIC® MCUs and dsPIC® DSCs, KEELOQ® code hopping devices, Serial EEPROMs, microperipherals, nonvolatile memory and analog products. In addition, Microchip's quality system for the design and manufacture of development systems is ISO 9001:2000 certified.*

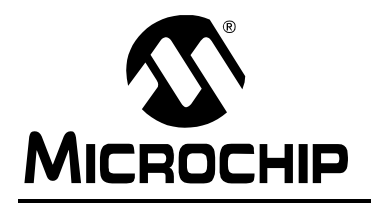

# **WORLDWIDE SALES AND SERVICE**

#### **AMERICAS**

**Corporate Office** 2355 West Chandler Blvd. Chandler, AZ 85224-6199 Tel: 480-792-7200 Fax: 480-792-7277 Technical Support: http://support.microchip.com Web Address: www.microchip.com

**Atlanta** Duluth, GA Tel: 678-957-9614 Fax: 678-957-1455

**Boston** Westborough, MA Tel: 774-760-0087 Fax: 774-760-0088

**Chicago** Itasca, IL Tel: 630-285-0071 Fax: 630-285-0075

**Dallas** Addison, TX Tel: 972-818-7423 Fax: 972-818-2924

**Detroit** Farmington Hills, MI Tel: 248-538-2250 Fax: 248-538-2260

**Kokomo** Kokomo, IN Tel: 765-864-8360 Fax: 765-864-8387

**Los Angeles** Mission Viejo, CA Tel: 949-462-9523 Fax: 949-462-9608

**Santa Clara** Santa Clara, CA Tel: 408-961-6444 Fax: 408-961-6445

**Toronto** Mississauga, Ontario, Canada Tel: 905-673-0699 Fax: 905-673-6509

#### **ASIA/PACIFIC**

**Asia Pacific Office** Suites 3707-14, 37th Floor Tower 6, The Gateway Harbour City, Kowloon Hong Kong Tel: 852-2401-1200 Fax: 852-2401-3431

**Australia - Sydney** Tel: 61-2-9868-6733 Fax: 61-2-9868-6755

**China - Beijing** Tel: 86-10-8528-2100 Fax: 86-10-8528-2104

**China - Chengdu** Tel: 86-28-8665-5511 Fax: 86-28-8665-7889

**China - Hong Kong SAR** Tel: 852-2401-1200 Fax: 852-2401-3431

**China - Nanjing**

Tel: 86-25-8473-2460 Fax: 86-25-8473-2470 **China - Qingdao**

Tel: 86-532-8502-7355 Fax: 86-532-8502-7205

**China - Shanghai** Tel: 86-21-5407-5533 Fax: 86-21-5407-5066

**China - Shenyang** Tel: 86-24-2334-2829 Fax: 86-24-2334-2393

**China - Shenzhen** Tel: 86-755-8203-2660 Fax: 86-755-8203-1760

**China - Wuhan** Tel: 86-27-5980-5300 Fax: 86-27-5980-5118

**China - Xiamen** Tel: 86-592-2388138 Fax: 86-592-2388130

**China - Xian** Tel: 86-29-8833-7252 Fax: 86-29-8833-7256

**China - Zhuhai** Tel: 86-756-3210040 Fax: 86-756-3210049

#### **ASIA/PACIFIC**

**India - Bangalore** Tel: 91-80-4182-8400 Fax: 91-80-4182-8422

**India - New Delhi** Tel: 91-11-4160-8631 Fax: 91-11-4160-8632

**India - Pune** Tel: 91-20-2566-1512 Fax: 91-20-2566-1513

**Japan - Yokohama** Tel: 81-45-471- 6166 Fax: 81-45-471-6122

**Korea - Daegu** Tel: 82-53-744-4301 Fax: 82-53-744-4302

**Korea - Seoul** Tel: 82-2-554-7200 Fax: 82-2-558-5932 or 82-2-558-5934

**Malaysia - Kuala Lumpur** Tel: 60-3-6201-9857 Fax: 60-3-6201-9859

**Malaysia - Penang** Tel: 60-4-227-8870 Fax: 60-4-227-4068

**Philippines - Manila** Tel: 63-2-634-9065 Fax: 63-2-634-9069

**Singapore** Tel: 65-6334-8870 Fax: 65-6334-8850

**Taiwan - Hsin Chu** Tel: 886-3-572-9526 Fax: 886-3-572-6459

**Taiwan - Kaohsiung** Tel: 886-7-536-4818 Fax: 886-7-536-4803

**Taiwan - Taipei** Tel: 886-2-2500-6610 Fax: 886-2-2508-0102

**Thailand - Bangkok** Tel: 66-2-694-1351 Fax: 66-2-694-1350

#### **EUROPE**

**Austria - Wels** Tel: 43-7242-2244-39 Fax: 43-7242-2244-393 **Denmark - Copenhagen** Tel: 45-4450-2828 Fax: 45-4485-2829

**France - Paris** Tel: 33-1-69-53-63-20 Fax: 33-1-69-30-90-79

**Germany - Munich** Tel: 49-89-627-144-0 Fax: 49-89-627-144-44

**Italy - Milan**  Tel: 39-0331-742611 Fax: 39-0331-466781

**Netherlands - Drunen** Tel: 31-416-690399 Fax: 31-416-690340

**Spain - Madrid** Tel: 34-91-708-08-90 Fax: 34-91-708-08-91

**UK - Wokingham** Tel: 44-118-921-5869 Fax: 44-118-921-5820